# Fotocamera digitale HP Photosmart M425/M525

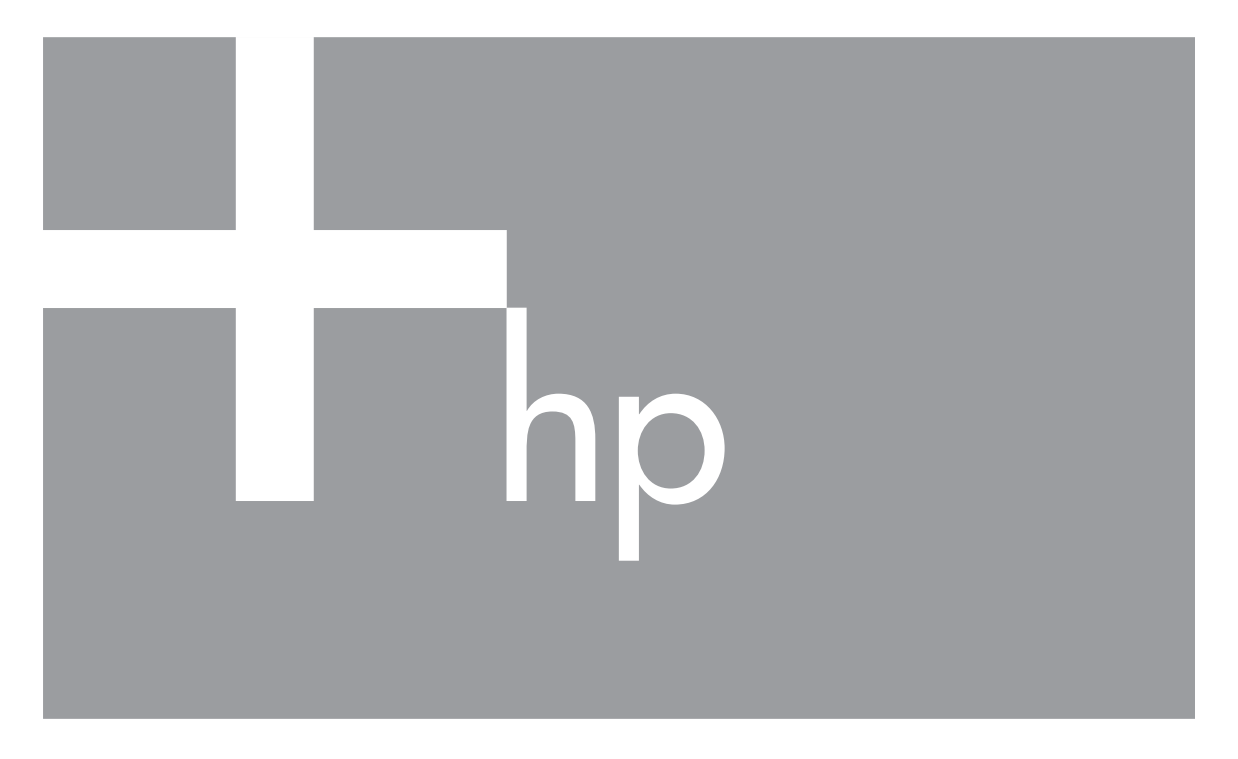

# Guida d'uso

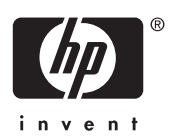

#### **Informazioni legali e di avviso**

© Copyright 2006 Hewlett-Packard Development Company, L.P.

Le informazioni contenute in questo documento sono soggette a modifica senza preavviso. Le uniche garanzie per i prodotti e i servizi HP sono definite nelle dichiarazioni di garanzia esplicita che accompagnano tali prodotti e servizi. Nulla di quanto dichiarato nel presente documento costituisce una garanzia aggiuntiva. HP non sarà ritenuta responsabile di eventuali omissioni o errori tecnici o editoriali qui contenuti.

Windows® è un marchio registrato di Microsoft Corporation negli Stati Uniti.

Il logo SD è un marchio del rispettivo titolare.

## **Sommario**

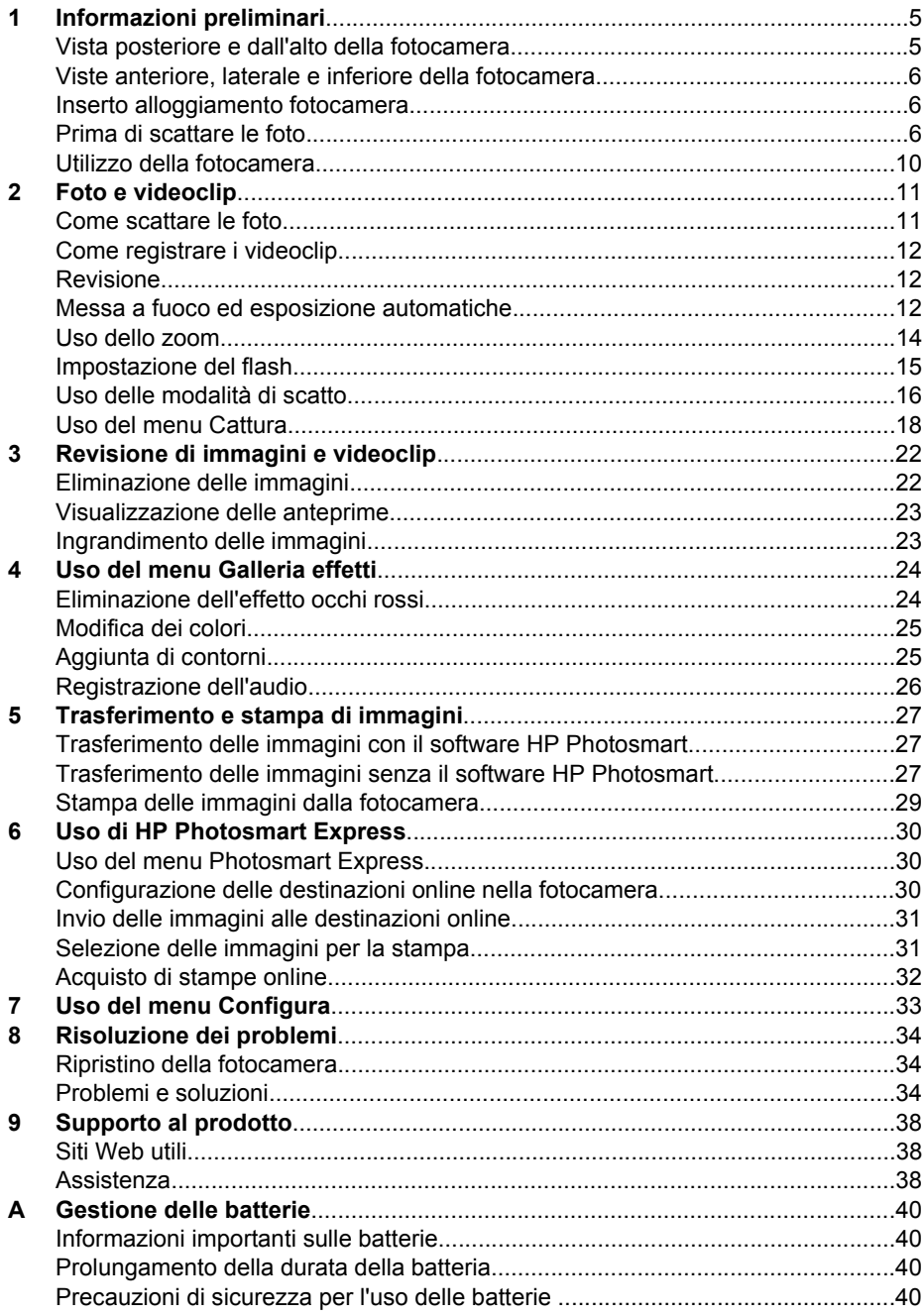

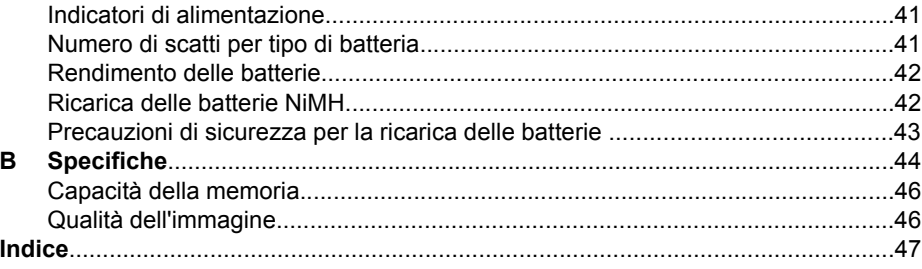

## <span id="page-4-0"></span>**Informazioni preliminari**

Questa sezione fornisce informazioni sui controlli della fotocamera, sull'impostazione della fotocamera digitale e su come iniziare a scattare foto.

## **Vista posteriore e dall'alto della fotocamera**

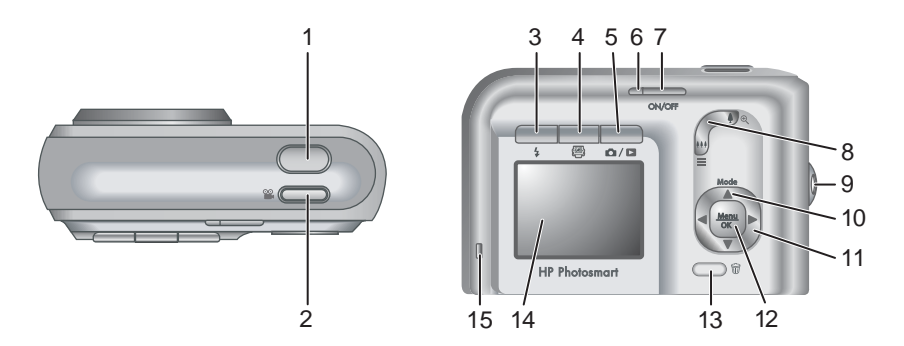

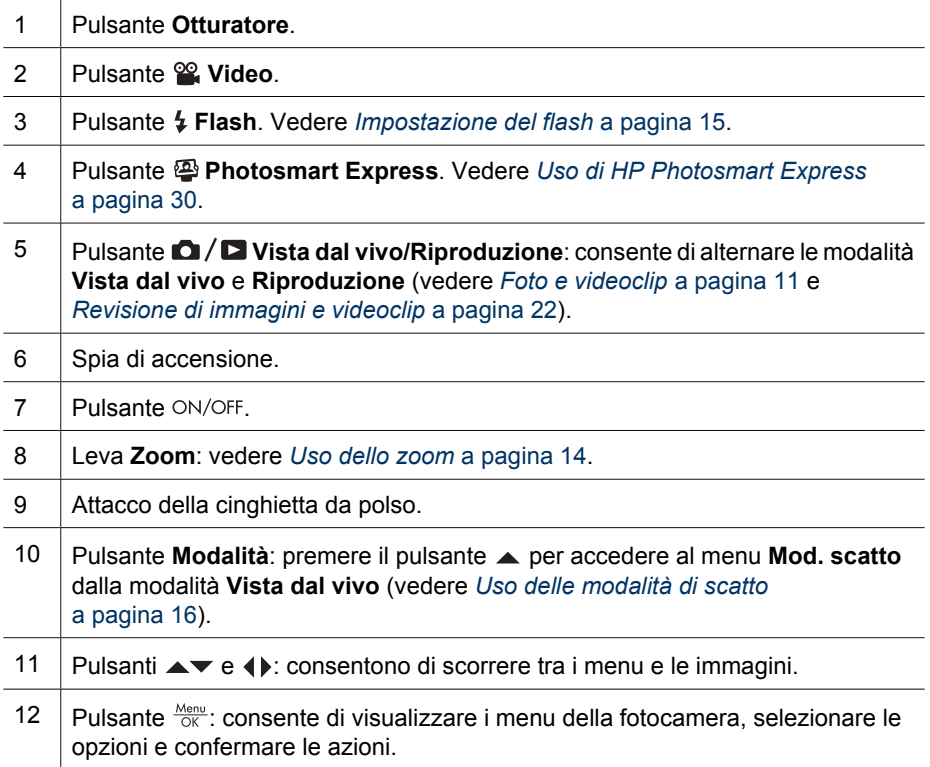

<span id="page-5-0"></span>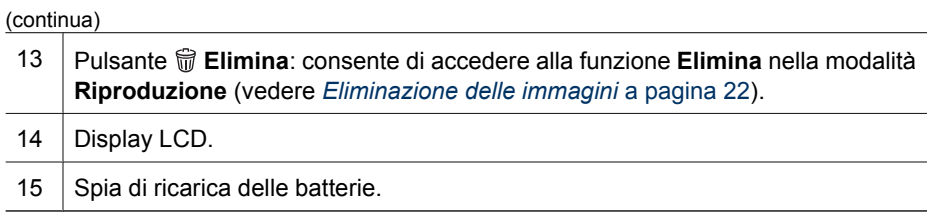

## **Viste anteriore, laterale e inferiore della fotocamera**

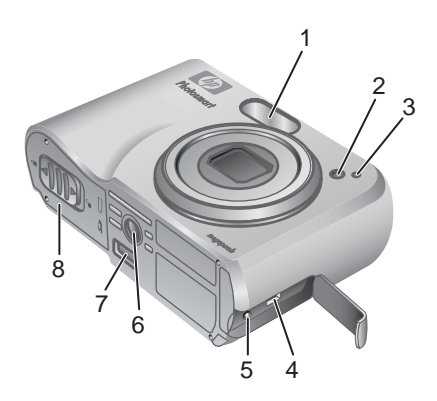

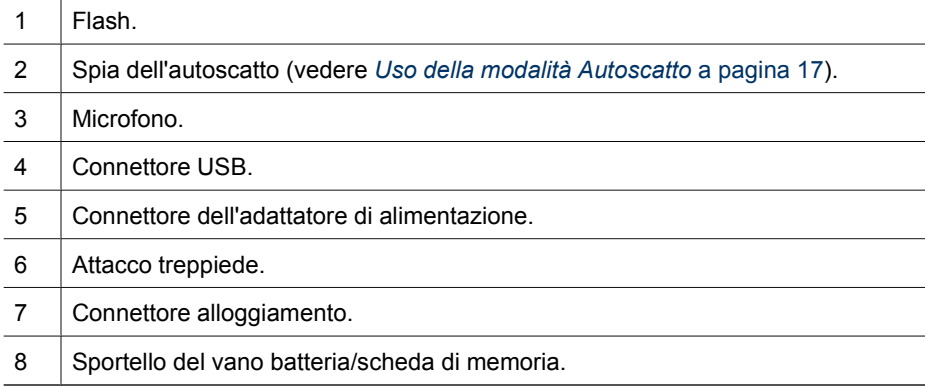

## **Inserto alloggiamento fotocamera**

Se si acquista un alloggiamento, saranno forniti anche più inserti trasparenti. Quando si configura un alloggiamento opzionale per l'uso con questa fotocamera, utilizzare l'inserto dell'alloggiamento con la linguetta verde quadrata. Vedere la Guida d'uso dell'alloggiamento per le istruzioni.

## <span id="page-6-0"></span>**Prima di scattare le foto**

Prima di scattare foto o registrare videoclip, eseguire le seguenti procedure.

#### **Installare le batterie**

- 1. Aprire lo sportello del vano batteria/scheda di memoria facendo scorrere il fermo come indicato sullo sportello stesso.
- 2. Inserire le batterie.
- 3. Chiudere lo sportello del vano batteria/scheda di memoria.
	- **Nota** Spegnere la fotocamera prima di

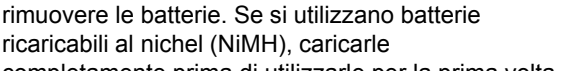

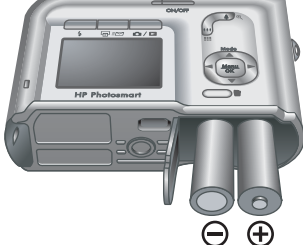

completamente prima di utilizzarle per la prima volta (vedere *Caricare le batterie* a pagina 7).

#### **Caricare le batterie**

È possibile caricare le batterie nella fotocamera utilizzando un adattatore CA opzionale, nello scomparto batterie di riserva di un alloggiamento opzionale della fotocamera HP Photosmart o di una base di alloggiamento wireless, oppure in un caricabatterie rapido HP Photosmart opzionale.

Collegare l'adattatore CA opzionale alla fotocamera, quindi inserirlo in una presa elettrica. Se si sta utilizzando un alloggiamento della fotocamera o una base di alloggiamento wireless, collegare l'alloggiamento, quindi la fotocamera.

La spia di ricarica delle batterie sulla fotocamera lampeggia per indicare che è in corso la ricarica

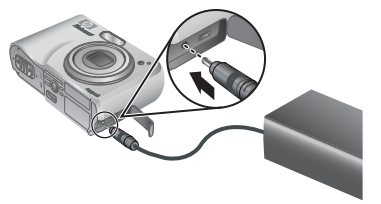

delle batterie (se si sta ricaricando le batterie in un alloggiamento HP Photosmart Premium opzionale o in una base di alloggiamento wireless, lampeggia la spia di ricarica delle batterie sull'alloggiamento). Le batterie sono completamente cariche quando la spia di ricarica delle batterie mostra una luce fissa (circa 12-15 ore).

#### **Accendere la fotocamera**

Per accendere la fotocamera, premere il pulsante ON/OFF.

#### **Scegliere la lingua**

Per scegliere la lingua desiderata, utilizzare i pulsanti  $\blacktriangleright$ , quindi premere il pulsante  $\frac{\text{Menu}}{\text{OK}}$ .

Per modificare la lingua in seguito, utilizzare il menu **Configura** (vedere *[Uso del menu Configura](#page-32-0)* [a pagina 33](#page-32-0)).

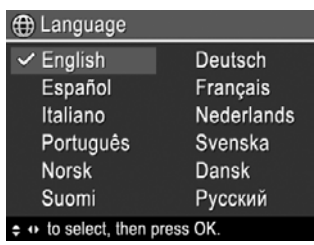

#### <span id="page-7-0"></span>**Impostare la regione**

Insieme all'impostazione della **Lingua**, l'impostazione della **Regione** determina i valori predefiniti per il formato della data e per il formato del segnale video per la visualizzazione delle immagini della fotocamera su un televisore quando collegata attraverso un alloggiamento HP Photosmart Premium opzionale o una base di alloggiamento wireless (vedere *[Uso del](#page-32-0) [menu Configura](#page-32-0)* a pagina 33).

Utilizzare i pulsanti  $\blacktriangle \blacktriangledown$  per scegliere la regione desiderata, quindi premere il pulsante  $\frac{\text{Mean}}{\text{OK}}$ .

#### **Impostare la data e l'ora**

- 1. Utilizzare i pulsanti  $\blacktriangle \blacktriangledown$  per regolare il valore evidenziato.
- 2. Per spostarsi sulle altre selezioni, utilizzare i pulsanti (If e ripetere il passaggio 1 fino a quando la data e l'ora configurate sono corrette.
- 3. Quando le impostazioni di data, ora e formato sono corrette, premere il pulsante  $\frac{\text{Mean}}{\text{OK}}$ , quindi premere nuovamente il pulsante  $\frac{\text{Mean}}{\text{OK}}$  per confermare.

```
B Regione
 \checkmark Nord America
    Sud America
    Europa
    Asia
    Australia
    Africa
Selezionare l'area di residenza.
```
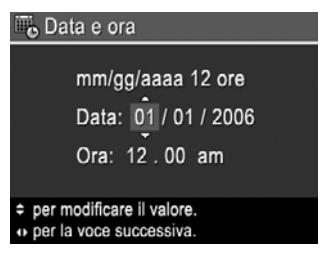

Per modificare la data e l'ora in seguito, utilizzare il menu **Configura** (vedere *[Uso del](#page-32-0) [menu Configura](#page-32-0)* a pagina 33).

#### **Installare e formattare una scheda di memoria opzionale**

- 1. Spegnere la fotocamera e aprire lo sportello del vano batteria/scheda di memoria.
- 2. Inserire la scheda di memoria nell'alloggiamento più piccolo, come indicato. Accertarsi che la scheda di memoria scatti in posizione.
- 
- 3. Chiudere lo sportello del vano batteria/scheda di memoria e accendere la fotocamera.

Formattare sempre le schede di memoria prima del primo utilizzo.

- 1. Con la fotocamera accesa, premere il pulsante  $\Box/\Box$  fino a quando l'icona viene visualizzata brevemente nell'angolo in alto a destra del display LCD. Ciò indica che è attiva la modalità **Riproduzione**.
- 2. Premere il pulsante  $\widehat{\mathbb{W}}$ .
- 3. Utilizzare i pulsanti  $\rightarrow \infty$  per selezionare **Formatta scheda**, quindi premere il pulsante  $\frac{\text{Mean}}{\text{OK}}$ .
- 4. Utilizzare i pulsanti  $\blacktriangle \blacktriangledown$  per selezionare **Si**, quindi premere il pulsante  $\frac{\text{Mean}}{\text{OK}}$ .

<span id="page-8-0"></span>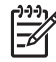

**Nota** Una volta installata una scheda di memoria, tutte le nuove immagini e i videoclip vengono memorizzati sulla scheda anziché nella memoria interna. Per utilizzare la memoria interna e visualizzare le immagini ivi memorizzate, rimuovere la scheda di memoria. Per trasferire le immagini dalla memoria interna a una scheda di memoria opzionale, vedere **Sposta imm. su scheda** in *[Uso del](#page-23-0) [menu Galleria effetti](#page-23-0)* a pagina 24.

Per informazioni sulle schede di memoria supportate, vedere *[Memorizzazione](#page-44-0)* [a pagina 45](#page-44-0).

#### **Installare il software**

Il software HP Photosmart fornisce le funzioni per trasferire immagini e videoclip nel computer, nonché funzioni per modificare le immagini memorizzate (eliminare gli occhi rossi, ruotare, ritagliare, ridimensionare, regolare la qualità dell'immagine, aggiungere colori ed effetti speciali e altro ancora). Vedere *Informazioni sul software HP Photosmart* a pagina 9.

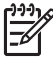

**Nota** In caso di problemi durante l'installazione o l'uso del software HP Photosmart, visitare il sito Web per l'Assistenza clienti HP per ottenere ulteriori informazioni: [www.hp.com/support.](http://www.hp.com/support)

#### **Windows**

Se il computer Windows non soddisfa i requisiti di sistema indicati sulla confezione della fotocamera, viene installato HP Photosmart Essential (vedere *Informazioni sul software HP Photosmart* a pagina 9).

- 1. Chiudere tutti i programmi e disattivare temporaneamente il software antivirus.
- 2. Inserire il CD del software HP Photosmart nell'unità CD e seguire le istruzioni visualizzate sullo schermo. Se la schermata di installazione non viene visualizzata, fare clic su **Start**, **Esegui**, digitare **D:\Setup.exe** (dove **D** è la lettera dell'unità CD), quindi fare clic su **OK**.
- 3. Al termine dell'installazione del software, riattivare il software antivirus.

#### **Macintosh**

- 1. Inserire il CD del software HP Photosmart nell'unità CD.
- 2. Fare doppio clic sull'icona del CD sulla scrivania del computer.
- 3. Fare doppio clic sull'icona del programma di installazione, quindi seguire le istruzioni visualizzate sullo schermo.

#### <span id="page-9-0"></span>**Informazioni sul software HP Photosmart**

Il CD in dotazione con la fotocamera contiene le seguenti versioni del software HP Photosmart:

- Software HP Photosmart Premier (per sistemi Windows XP e XP x64 con almeno 128 MB di RAM). Questa versione del software include alcune funzioni aggiuntive che consentono di utilizzare **Photosmart Express** per inviare le immagini tramite posta elettronica agli indirizzi specificati, creare album online e stampare automaticamente le immagini selezionate quando si collega la fotocamera al computer. Vedere *[Uso di HP Photosmart Express](#page-29-0)* a pagina 30.
- Software HP Photosmart Essential (per sistemi Windows 98, 98SE, Me e 2000, nonché per sistemi Windows XP con meno di 128 MB di RAM). Questa versione non comprende le funzioni aggiuntive specificate nel software HP Photosmart Premier.
- Software HP Photosmart Mac (per sistemi Macintosh).

Per ulteriori informazioni sulle funzioni del software e sul loro utilizzo, vedere la **Guida** del software HP Photosmart.

### **Utilizzo della fotocamera**

Al termine della configurazione è possibile scattare e rivedere foto e videoclip.

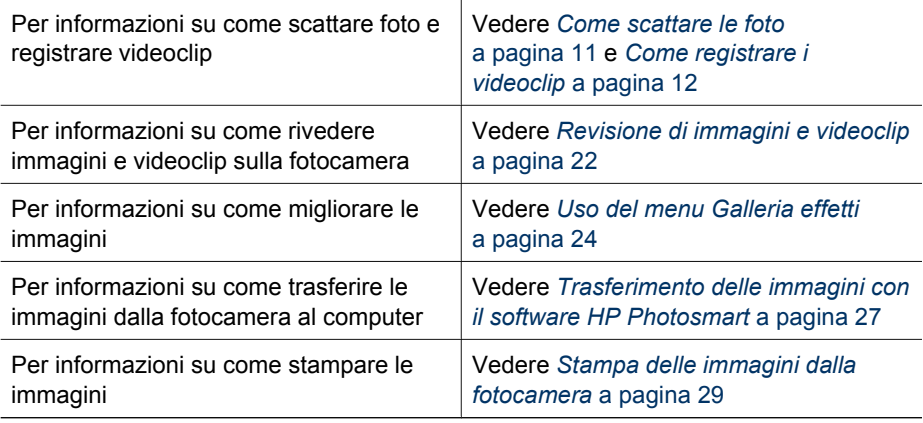

**Suggerimento** Per alternare le modalità **Vista dal vivo** e **Riproduzione**,

 $\frac{1}{2} \hat{Q}$ , premere il pulsante  $\Omega / \Omega$ .

## <span id="page-10-0"></span>**2 Foto e videoclip**

La modalità **Vista dal vivo** consente di inquadrare foto e videoclip nel display LCD. Per attivare la modalità **Vista dal vivo**, premere il pulsante  $\Box / \Box$  fino a quando l'icona **la** viene visualizzata brevemente nell'angolo in alto a destra del display LCD. Il display della **Vista dal vivo** ha il seguente aspetto:

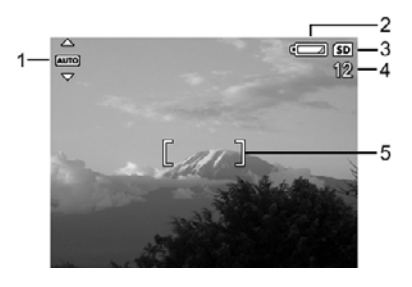

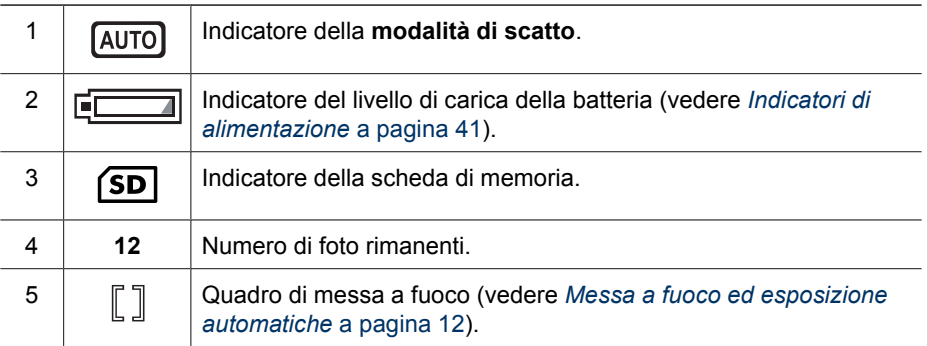

## **Come scattare le foto**

Le foto possono essere scattate in qualsiasi momento con la fotocamera accesa, indipendentemente da ciò che appare sul display.

- 1. Premere il pulsante  $\Box/\Box$  fino a quando l'icona  $\Box$  viene visualizzata brevemente nell'angolo in alto a destra del display LCD. Ciò indica che è attiva la modalità **Vista dal vivo**.
- 2. Inquadrare il soggetto della foto.
- 3. Premere a metà il pulsante **Otturatore** per misurare e bloccare la messa a fuoco e l'esposizione. Il quadro di messa a fuoco sul display LCD diventa verde fisso quando la messa a fuoco è bloccata (vedere *[Messa a fuoco ed](#page-11-0) [esposizione automatiche](#page-11-0)* a pagina 12).
- 4. Per scattare la foto, premere completamente il pulsante **Otturatore**.
- 
- 5. Per aggiungere l'audio, continuare a tenere premuto il pulsante **Otturatore**. Rilasciarlo al termine della registrazione.

## <span id="page-11-0"></span>**Come registrare i videoclip**

- 1. Premere il pulsante  $\bigcirc$  /  $\bigcirc$  fino a quando l'icona  $\bigcirc$  viene visualizzata brevemente nell'angolo in alto a destra del display LCD. Ciò indica che è attiva la modalità **Vista dal vivo**.
- 2. Inquadrare il soggetto.
- 3. Premere e rilasciare il pulsante **Video**.
- 4. Per interrompere la registrazione del video, premere e rilasciare nuovamente il pulsante **Video**.

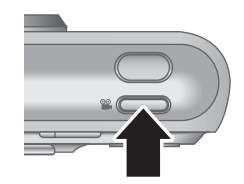

### **Revisione**

Dopo aver scattato una foto o registrato un videoclip, la fotocamera ne esegue brevemente la visualizzazione in modalità **Revisione**. Se si desidera eliminare l'immagine o il videoclip, premere il pulsante , selezionare **Corrente** dal sottomenu **Elimina**, quindi premere il pulsante  $\frac{\text{Mean}}{\text{OK}}$ .

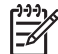

**Nota** Per ascoltare l'audio associato alle foto o ai videoclip, trasferirli nel computer utilizzando il software HP Photosmart oppure utilizzare un alloggiamento opzionale HP Photosmart per collegare la fotocamera a un apparecchio TV.

### **Messa a fuoco ed esposizione automatiche**

Quando si preme a metà il pulsante **Otturatore**, la fotocamera misura e blocca automaticamente la messa a fuoco e l'esposizione. Per la messa a fuoco automatica:

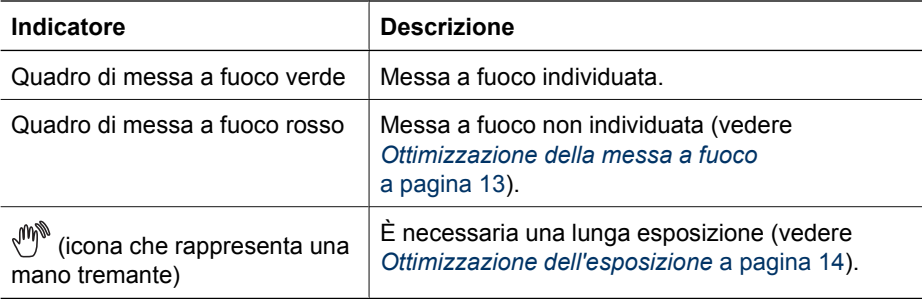

**Suggerimento** Se, pur seguendo i suggerimenti per la messa a fuoco e l'esposizione, l'immagine non sembra presentare una messa a fuoco o un'esposizione corretta quando viene visualizzata dalla modalità **Riproduzione**, vedere gli argomenti sulle immagini sfocate, scure, chiare o granulose in *[Risoluzione dei problemi](#page-33-0)* a pagina 34.

#### <span id="page-12-0"></span>**Messa a fuoco del soggetto**

Quando si preme a metà il pulsante **Otturatore**, la fotocamera cerca la messa a fuoco all'interno del relativo quadro. Quando individua la messa a fuoco, il relativo quadro diventa verde.

Se il quadro di messa a fuoco non inquadra il soggetto, utilizzare la funzione di **blocco della messa a fuoco** (vedere *Uso della funzione di blocco della messa a fuoco* a pagina 13).

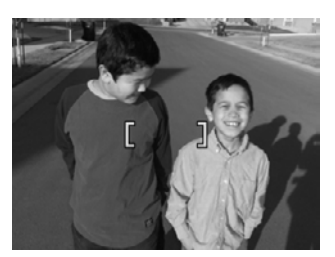

#### **Ottimizzazione della messa a fuoco**

Quando la fotocamera non riesce ad eseguire la messa a fuoco automatica, il quadro di messa a fuoco diventa rosso. Ciò indica che l'immagine potrebbe non essere a fuoco perché il soggetto si trova all'esterno del campo di messa a fuoco oppure perché la scena presenta un contrasto insufficiente.

Se la fotocamera è impostata su una modalità di scatto (vedere *[Uso delle modalità di](#page-15-0) scatto* [a pagina 16\)](#page-15-0) diversa da **Macro** e non riesce a mettere a fuoco, scatterà comunque la foto. Provare a rilasciare il pulsante **Otturatore**, a inquadrare nuovamente, quindi premere a metà il pulsante **Otturatore**. Se il quadro di messa a fuoco è ancora rosso:

- Selezionare una modalità di scatto adatta alla scena da fotografare (vedere *[Uso](#page-15-0) [delle modalità di scatto](#page-15-0)* a pagina 16).
- Se la scena presenta un contrasto insufficiente, utilizzare la funzione di **blocco della messa a fuoco** (vedere *Uso della funzione di blocco della messa a fuoco* a pagina 13) e puntare su una parte del soggetto che ha più colori o contorni più nitidi.
- Se il soggetto è troppo vicino (a una distanza inferiore a 500 mm o 20 pollici), allontanarsi dal soggetto oppure utilizzare **Macro** (vedere **Macro** nella sezione *[Uso delle modalità di scatto](#page-15-0)* a pagina 16).

Se la fotocamera è impostata su **Macro** e non riesce a mettere a fuoco, la fotocamera non scatterà la foto. Procedere in uno dei seguenti modi:

- Spostarsi all'interno dell'area di messa a fuoco **Macro** o impostare la fotocamera su **Auto** (vedere **Auto** nella sezione *[Uso delle modalità di scatto](#page-15-0)* [a pagina 16](#page-15-0)).
- Nelle scene con contrasto insufficiente, utilizzare la funzione di **blocco della messa a fuoco** (vedere *Uso della funzione di blocco della messa a fuoco* a pagina 13).

#### **Uso della funzione di blocco della messa a fuoco**

Utilizzare la funzione di **blocco della messa a fuoco** per mettere a fuoco un soggetto non al centro dell'immagine, per acquisire più rapidamente soggetti in movimento grazie alla messa a fuoco anticipata dell'area in cui si svolge l'azione oppure per mettere a fuoco in condizioni di illuminazione o contrasto insufficiente.

- <span id="page-13-0"></span>1. Inquadrare il soggetto nel quadro di messa a fuoco. In condizioni di illuminazione o contrasto insufficiente, inquadrare un oggetto più luminoso o con un livello maggiore di contrasto.
- 2. Premere a metà il pulsante **Otturatore**.
- 3. Tenere premuto a metà il pulsante **Otturatore** e inquadrare nuovamente.
- 4. Per scattare la foto, premere completamente il pulsante **Otturatore**.

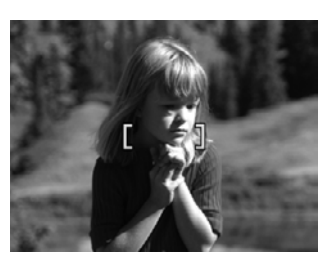

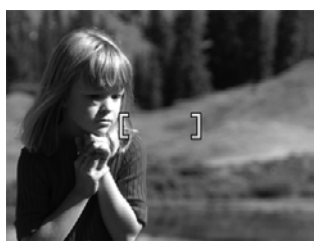

#### **Ottimizzazione dell'esposizione**

Quando si preme a metà il pulsante **Otturatore**, la fotocamera misura anche la luce per impostare l'esposizione corretta.

Se la fotocamera è impostata su una modalità di scatto diversa da **Scatto veloce** (vedere **Scatto veloce** nella sezione *[Uso delle modalità di scatto](#page-15-0)* a pagina 16) e determina che la scena richiederà un'esposizione molto lunga, viene visualizzata l'icona che rappresenta una mano tremante ((\*). La fotocamera scatterà la foto, ma potrà risultare sfocata perché è difficile tenere ferma la fotocamera per tutto il tempo necessario. Procedere in uno dei seguenti modi:

- Impostare il flash su **Auto Flash** o **Flash On** (vedere *[Impostazione del flash](#page-14-0)* [a pagina 15](#page-14-0)).
- Posizionare la fotocamera su un treppiede o su una superficie stabile.
- Accendere qualche altra luce.

Se la fotocamera è impostata su **Scatto veloce** e determina che la luce è insufficiente, sul display LCD viene visualizzato il messaggio **LUCE INSUFFICIENTE PER SCATTO VELOCE** e la fotocamera non scatterà la foto. Procedere in uno dei seguenti modi:

- Selezionare una modalità di scatto diversa (vedere *[Uso delle modalità di scatto](#page-15-0)* [a pagina 16](#page-15-0)).
- Accendere qualche altra luce.

### **Uso dello zoom**

La fotocamera dispone di uno zoom ottico e digitale. Lo zoom ottico estende fisicamente l'obiettivo in modo che il soggetto della foto appaia più vicino. Dopo aver esteso completamente l'obiettivo con lo zoom ottico, la fotocamera utilizza lo zoom digitale. Lo zoom digitale non utilizza parti mobili dell'obiettivo.

<span id="page-14-0"></span>

**Suggerimento** Tanto più si ingrandisce il soggetto della foto con la funzione di

zoom, tanto più evidenti saranno i piccoli movimenti della fotocamera (questo problema è detto "movimento della fotocamera"). Se viene visualizzata l'icona quando si preme a metà il pulsante **Otturatore**, la foto potrebbe essere sfocata. Tenere ben ferma la fotocamera oppure aggiungere qualche altra luce alla scena. Provare a tenere la fotocamera più vicina al corpo o contro un oggetto fermo oppure posizionare la fotocamera su un treppiede o su una superficie stabile.

#### **Ottico**

Lo zoom ottico sposta l'obiettivo dal grandangolo (1x) al teleobiettivo (3x).

In modalità **Vista dal vivo**, utilizzare i pulsanti sulla **leva dello zoom** per controllare lo zoom. Premere il pulsante  $\phi$  per ingrandire e il pulsante  $\frac{1}{2}$  per ridurre.

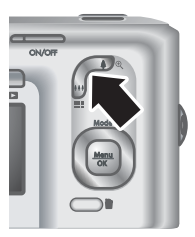

#### **Zoom digitale**

Nello zoom digitale, il display LCD mostra una cornice gialla attorno alla scena.

- 1. In modalità Vista dal vivo, premere il pulsante  $\oint$  sulla leva dello zoom per impostare lo zoom digitale sul valore massimo, quindi rilasciare la leva.
- 2. Tenere premuto il pulsante  $\triangleq$  finché l'immagine da fotografare non va a riempire la cornice gialla. Se si ingrandisce troppo, premere il pulsante  $.44$ .
- 3. Per ritornare allo zoom ottico, premere il pulsante finché la funzione di zoom digitale non si disattiva. Rilasciare il pulsante  $\frac{1}{2}$ , quindi premerlo di nuovo.

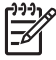

**Nota 1** Durante la registrazione dei videoclip, lo zoom digitale non è disponibile.

**Nota 2** Lo zoom digitale riduce la risoluzione dell'immagine; ciò significa che una foto scattata con zoom digitale potrebbe risultare con un livello più elevato di granularità rispetto alla stessa foto scattata con zoom ottico. Quando è necessaria una qualità superiore, limitare l'utilizzo dello zoom digitale.

## **Impostazione del flash**

Per selezionare un'impostazione del flash, premere il pulsante  $\frac{1}{2}$ , utilizzare i pulsanti  $\blacklozenge$  per evidenziare la modalità di flash desiderata, quindi premere il pulsante  $\frac{\text{Mean}}{\text{OK}}$ .

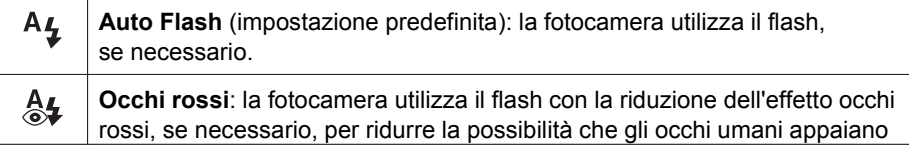

<span id="page-15-0"></span>(continua)

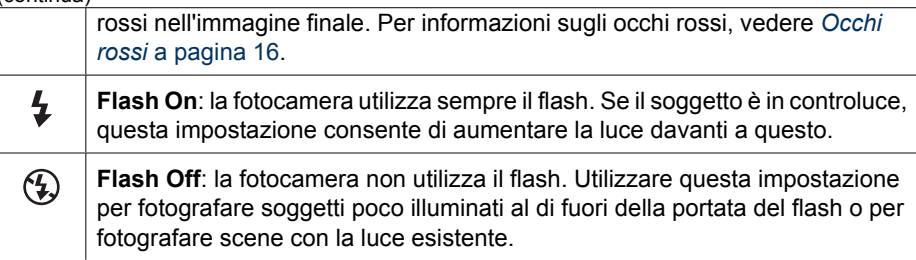

L'impostazione **Flash** resta attiva fino a quando non viene modificata o non si spegne la fotocamera.

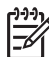

**Nota** Il flash non è disponibile nelle modalità di scatto **Scatto continuo**, **Scatto veloce**, **Panorama** o **Tramonto** né durante la registrazione di videoclip. Nella modalità di scatto **Ritratto notturno**, il flash è impostato su  $\frac{4}{94}$  Occhi rossi.

#### **Occhi rossi**

Il fenomeno degli occhi rossi è causato dal riflesso del flash negli occhi dei soggetti che, per questo motivo, possono apparire rossi nella foto. Utilizzando la funzione  $\frac{A}{2}$  Occhi **rossi** il flash della fotocamera scatta rapidamente fino a tre volte per ridurre al minimo le pupille del soggetto (riducendo così l'effetto occhi rossi) prima di utilizzare il flash principale e scattare la foto. Poiché occorre più tempo per scattare una foto con questa impostazione, accertarsi che il soggetto non si muova fino a quando non vengono scattati gli altri flash.

## **Uso delle modalità di scatto**

Le modalità di scatto sono le impostazioni predefinite per le situazioni di tutti i giorni. Sono ottimizzate per tipi di scene o situazioni di scatto particolari.

Per selezionare una modalità di scatto, premere il pulsante ▲ in modalità Vista dal **vivo**, utilizzare i pulsanti  $\blacktriangle \blacktriangledown$  per evidenziare una modalità di scatto, quindi premere il pulsante  $\frac{\text{Mean}}{\text{OK}}$ .

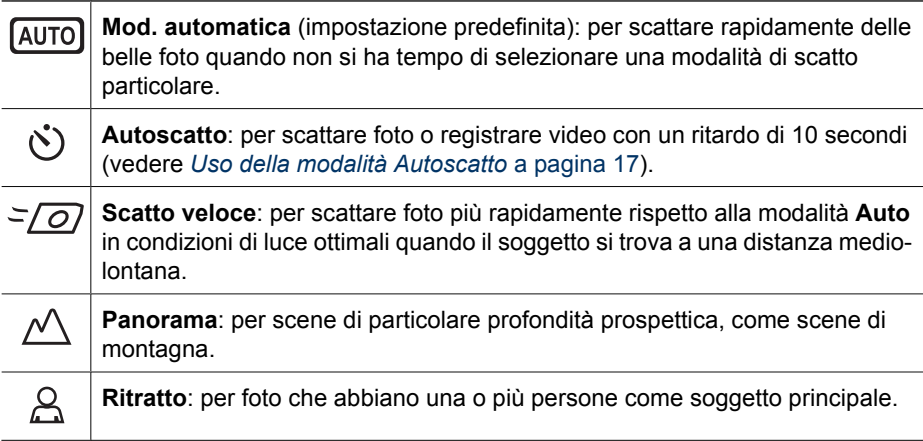

<span id="page-16-0"></span>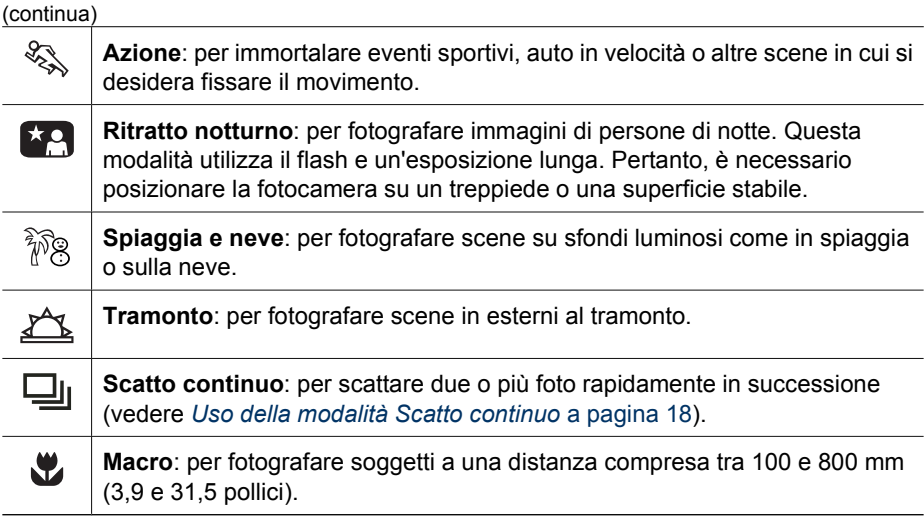

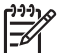

**Nota** Le modalità di scatto non sono utilizzabili durante la registrazione di videoclip.

La modalità di scatto resta attiva fino a quando non viene modificata o non si spegne la fotocamera.

#### **Uso della modalità Autoscatto**

L'Autoscatto consente di scattare una foto o di registrare un videoclip 10 secondi dopo la pressione del pulsante **Otturatore** o **pulsante Video**.

- 1. Premere il pulsante  $\triangle$  dalla modalità **Vista dal vivo**, utilizzare i pulsanti  $\triangle$  per evidenziare  $\Diamond$  **Autoscatto**, quindi premere il pulsante  $\frac{\text{Mean}}{\text{OK}}$ .
- 2. Posizionare la fotocamera su un treppiede o su una superficie stabile.
- 3. Inquadrare il soggetto nel display LCD.
- 4. I passaggi successivi dipendono dall'operazione desiderata: scattare una foto oppure registrare un videoclip.
	- a. Per le foto, premere a metà il pulsante **Otturatore** per bloccare la messa a fuoco e l'esposizione. Quando il quadro di messa a fuoco diventa verde, premere completamente il pulsante **Otturatore**.
	- b. Per i videoclip, premere il pulsante **Video**, quindi rilasciarlo.
- 5. La fotocamera inizia il conto alla rovescia a partire da 10 secondi quindi scatta la foto o inizia a registrare il videoclip.
- 6. Se si registra un videoclip, premere il pulsante **Video** per interrompere la registrazione.
- **Suggerimento** Per includere se stessi nella foto, premere completamente il

pulsante **Otturatore**, quindi posizionare la fotocamera su un treppiede o una superficie stabile. La fotocamera blocca la messa a fuoco e l'esposizione immediatamente prima del termine del conto alla rovescia, consentendo all'utente di inserirsi nella scena.

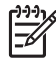

**Nota** Per aggiungere l'audio alle foto scattate con l'impostazione **Autoscatto**, vedere *[Registrazione dell'audio](#page-25-0)* a pagina 26.

L'impostazione **Autoscatto** ritorna sulla modalità di scatto predefinita **Auto** dopo aver scattato la foto o registrato il video.

#### <span id="page-17-0"></span>**Uso della modalità Scatto continuo**

La funzione di Scatto continuo consente di scattare 2 o più foto il più rapidamente possibile quando si tiene premuto completamente il pulsante **Otturatore**.

- 1. Premere il pulsante  $\triangle$  dalla modalità **Vista dal vivo**, utilizzare i pulsanti  $\triangle$  per evidenziare  $\Box$  Scatto continuo, quindi premere il pulsante  $\frac{\text{Mean}}{\text{OK}}$ .
- 2. Inquadrare il soggetto, quindi premere a metà il pulsante **Otturatore** per bloccare la messa a fuoco e l'esposizione. Quindi premere completamente il pulsante **Otturatore** e tenerlo premuto. La fotocamera scatta le foto il più rapidamente possibile fino a che il pulsante **Otturatore** non viene rilasciato oppure la fotocamera non esaurisce la memoria disponibile.

Il display LCD rimane spento durante lo scatto continuo. Una volta eseguito lo scatto continuo, le immagini vengono visualizzate una alla volta in modalità **Revisione** (vedere *Revisione* [a pagina 12](#page-11-0)). È possibile eliminare l'intera sequenza di scatti continui in modalità **Revisione**. Per eliminare singole immagini, vedere *[Eliminazione delle](#page-21-0) immagini* [a pagina 22.](#page-21-0)

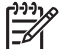

**Nota** Per aggiungere l'audio alle foto scattate con l'impostazione **Scatto continuo**, vedere *[Registrazione dell'audio](#page-25-0)* a pagina 26.

L'impostazione **Scatto continuo** resta attiva fino a quando non viene modificata o finché non ritorna nella modalità di scatto predefinita **Auto** quando si spegne la fotocamera.

### **Uso del menu Cattura**

Il menu **Cattura** consente di modificare le impostazioni della fotocamera che influiscono sulle caratteristiche delle immagini e dei videoclip.

- 1. Dalla modalità Vista dal vivo o Riproduzione, premere il pulsante  $\frac{M_{env}}{OK}$ , quindi utilizzare i pulsanti  $\blacklozenge$  per evidenziare  $\blacksquare$ .
- 2. Utilizzare il pulsanti  $\rightarrow \infty$  per evidenziare un'opzione di menu, quindi premere il pulsante  $\frac{M_{env}}{OK}$  per visualizzare il sottomenu dell'opzione di menu.
- 3. Utilizzare i pulsanti  $\rightarrow \infty$  per evidenziare un'impostazione, quindi premere il pulsante  $\frac{\text{Mean}}{\text{OK}}$ .
- 4. Premere il pulsante **D**/**D** per uscire dal menu **Cattura**.

Per informazioni su un'opzione visualizzata sulla fotocamera, utilizzare i pulsanti

 $\blacktriangleright$  per evidenziare ? nel sottomenu dell'opzione, quindi premere il pulsante  $\frac{\text{Mean}}{\text{OK}}$ .

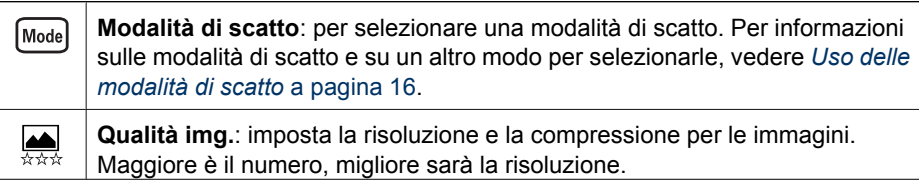

<span id="page-18-0"></span>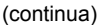

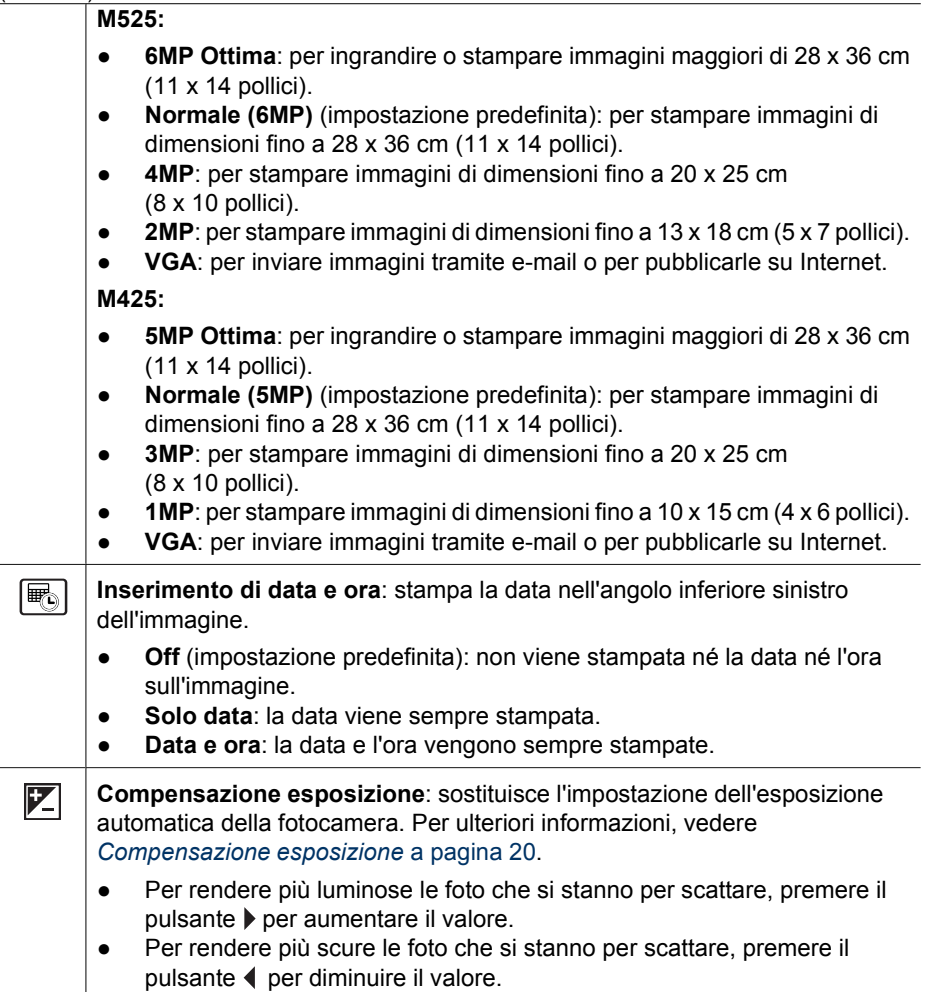

<span id="page-19-0"></span>Capitolo 2

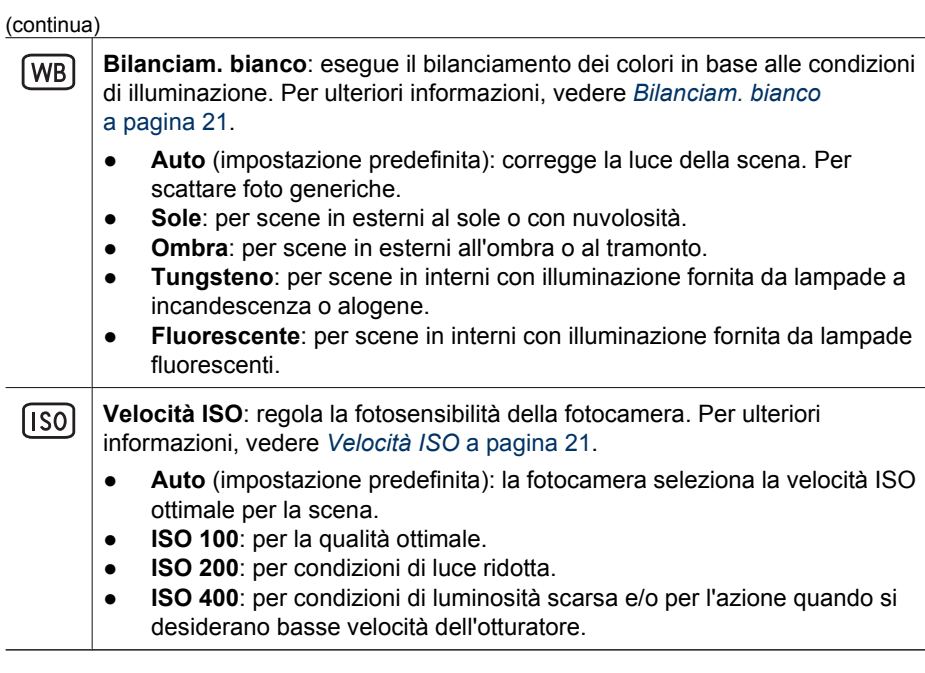

**Nota** Alcune opzioni del menu **Cattura** non sono disponibili in determinate<br>
modalità di scatto Junitie alcune per consumitiva università di modalità di scatto modalità di scatto. Inoltre, alcune non sono utilizzabili durante la registrazione di videoclip.

#### <span id="page-20-0"></span>**Compensazione esposizione**

È possibile utilizzare la funzione **Compensazione esposizione** per ignorare l'impostazione dell'esposizione automatica della fotocamera. La funzione **Compensazione esposizione** risulta particolarmente utile quando nella scena vi sono molti oggetti luminosi (ad esempio, un oggetto bianco su uno sfondo chiaro) oppure molti oggetti scuri (ad esempio, un oggetto nero su uno sfondo scuro). Questo tipo di scene potrebbero diventare grigie senza l'utilizzo della funzione **Compensazione esposizione**. Per una scena con molti oggetti luminosi, aumentare il valore della **Compensazione esposizione** impostandolo su un numero positivo. Per una scena con molti oggetti scuri, diminuire il valore della **Compensazione esposizione**.

#### **Bilanciam. bianco**

I colori possono variare a seconda delle diverse condizioni di luminosità. Questa impostazione consente alla fotocamera di compensare questa situazione, riproducendo i colori in modo più accurato e assicurando che il bianco appaia in quanto tale nell'immagine finale. La regolazione del bilanciamento del bianco può essere utilizzata anche per produrre degli effetti creativi. Ad esempio, usando l'impostazione **Sole** è possibile rendere più caldi i colori di una foto.

#### **Velocità ISO**

Questa impostazione regola la fotosensibilità della fotocamera. Quando la **Velocità ISO** è impostata sul valore predefinito **Auto**, la fotocamera seleziona la velocità ISO più adatta per la scena.

Basse velocità ISO permettono di fotografare immagini con la minima quantità di difetti o grana, ma producono velocità dell'otturatore minori. Se la luminosità è scarsa e si desidera scattare una foto senza flash e con velocità **ISO 100**, utilizzare un treppiede.

Valori di velocità ISO più alti corrispondono invece a velocità dell'otturatore maggiori e sono quindi più adatti quando si devono scattare foto in aree buie senza flash o quando il soggetto si muove velocemente. Le foto scattate con velocità ISO superiori presentano una maggiore granularità e difetti e, pertanto, sono di qualità inferiore.

# <span id="page-21-0"></span>**3 Revisione di immagini e videoclip**

In modalità **Riproduzione** è possibile rivedere e modificare le immagini e i videoclip come descritto in questa sezione. Per informazioni su come migliorare le immagini, vedere *[Uso del menu Galleria effetti](#page-23-0)* a pagina 24.

- 1. Premere il pulsante  $\Box/\Box$  fino a quando l'icona  $\Box$  viene visualizzata brevemente nell'angolo in alto a destra del display LCD.
- 2. Per scorrere tra le immagini e i videoclip, utilizzare i pulsanti ( $\bullet$  (i videoclip vengono riprodotti automaticamente). Durante la visualizzazione dei videoclip, premere il pulsante  $\frac{\text{Menn}}{\text{OK}}$  per mettere in

pausa il videoclip, quindi utilizzare i pulsanti () per scorrere attraverso i singoli fotogrammi.

3. Per passare a **Vista dal vivo**, premere il pulsante  $\bigcirc$  / $\bigcirc$ .

In modalità **Riproduzione**, il display LCD fornisce anche informazioni aggiuntive su ogni immagine o videoclip.

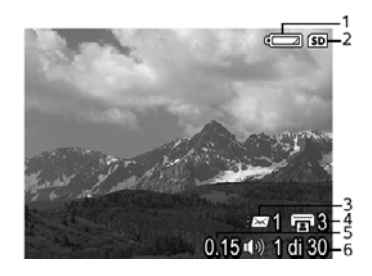

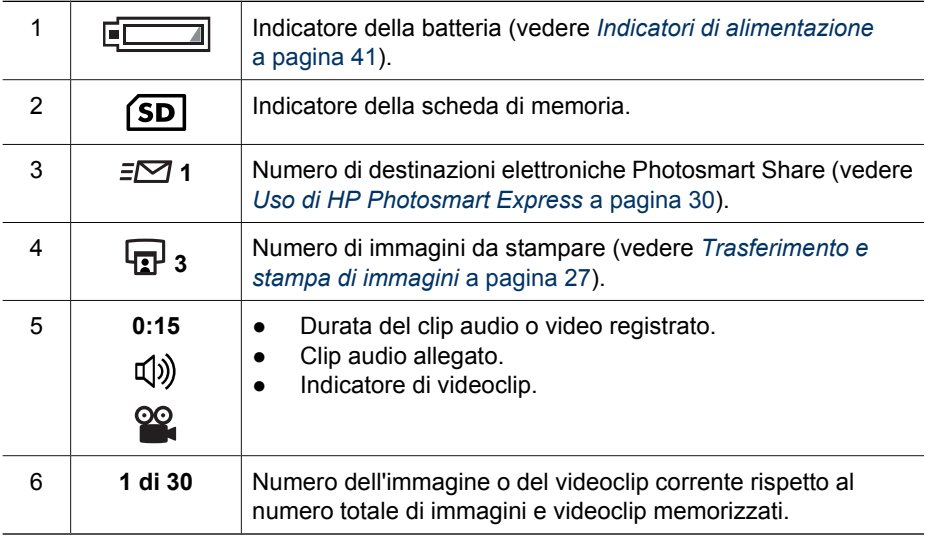

## <span id="page-22-0"></span>**Eliminazione delle immagini**

Per eliminare un'immagine visualizzata in modalità **Riproduzione**:

- 1. Premere  $\widehat{\mathbb{m}}$ .
- 2. Utilizzare i pulsanti  $\blacktriangle \blacktriangledown$  per selezionare un'opzione e premere il pulsante  $\frac{\text{Mean}}{\text{OK}}$ .
	- **Annulla**: ritorna a **Riproduzione** senza eliminare l'immagine visualizzata.
	- **Corrente**: elimina l'immagine o il videoclip.
	- **Immagini (in memoria/sulla scheda)**: elimina tutte le immagini e i videoclip memorizzati.
	- **Formatta (memoria/scheda)**: elimina tutti i file memorizzati e quindi formatta la scheda di memoria o la memoria interna.

## **Visualizzazione delle anteprime**

- 1. Quando è attiva la modalità **Riproduzione**, premere **ELE Anteprime** per visualizzare le anteprime.
- 2. Utilizzare i pulsanti  $\blacktriangle \blacktriangledown e \blacktriangle \blacktriangledown e$  per scorrere attraverso le anteprime.
- 3. Premere il pulsante  $\Box / \Box$  per uscire da **Anteprime**.

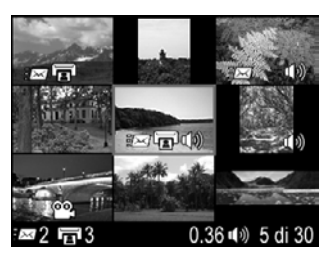

## **Ingrandimento delle immagini**

Questa funzione ha effetto solo sulla visualizzazione e non altera in modo permanente l'immagine nella fotocamera.

- 1. Quando è attiva la modalità **Riproduzione**, premere <sup>®</sup> (stessa funzione di Zoom **avanti**  $\triangle$  sulla leva **Zoom**). L'immagine visualizzata viene ingrandita di 2x.
- 2. Utilizzare i pulsanti  $\blacktriangle \blacktriangledown e \blacktriangle \blacktriangleright$  spostarsi all'interno dell'immagine ingrandita.
- 3. Utilizzare  $\triangleq$  e  $\triangleq$  per modificare l'ingrandimento.
- 4. Premere il pulsante  $\frac{M_{env}}{OK}$  per ritornare a **Riproduzione**.

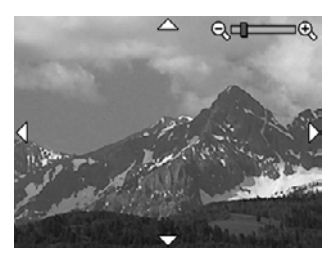

## <span id="page-23-0"></span>**4 Uso del menu Galleria effetti**

Le opzioni del menu **Galleria effetti** consentono di migliorare le immagini acquisite.

- 1. Quando è attiva la modalità **Riproduzione**, utilizzare i pulsanti (I per scorrere fino all'immagine desiderata, quindi premere il pulsante  $\frac{\text{Mean}}{\text{OK}}$ .
- 2. Utilizzare i pulsanti () per evidenziare la scheda  $\mathbb{F}$  Menu Galleria effetti.
- 3. Utilizzare i pulsanti  $\blacktriangle$  per evidenziare un'opzione, quindi premere il pulsante  $\frac{\text{Menu}}{\text{OK}}$  e seguire le istruzioni visualizzate.

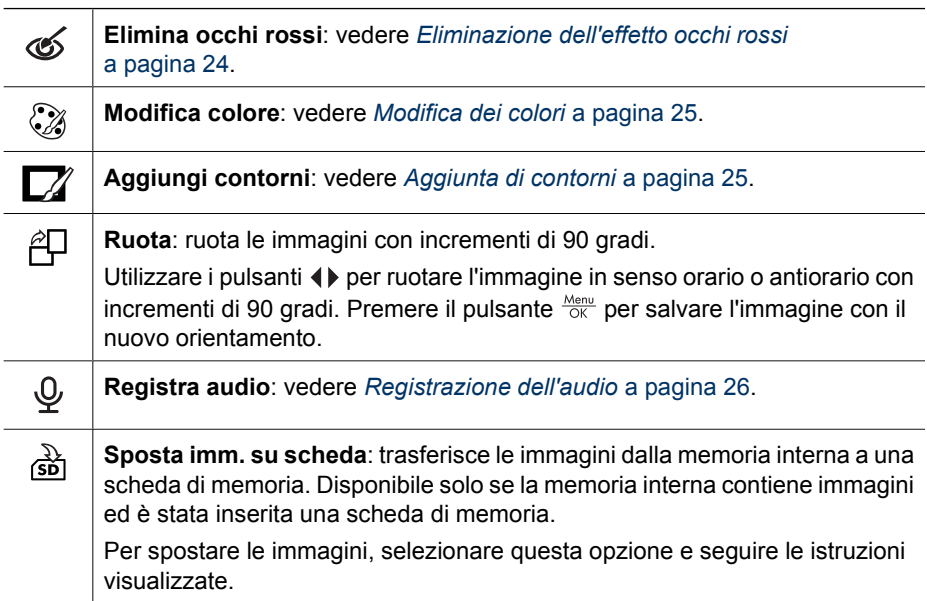

## **Eliminazione dell'effetto occhi rossi**

Se si seleziona **Elimina occhi rossi**, la fotocamera elabora la foto corrente per eliminare l'effetto occhi rossi dai soggetti.

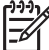

**Nota** Per evitare l'effetto occhi rossi nelle immagini, vedere **Occhi rossi** nella sezione *[Impostazione del flash](#page-14-0)* a pagina 15.

Il processo di rimozione dell'effetto occhi rossi può richiedere alcuni secondi, dopodiché l'immagine corretta si presenta con delle caselle verdi attorno alle aree corrette, insieme al sottomenu **Elimina occhi rossi**:

- **Salva modifiche** (impostazione predefinita): sovrascrive l'immagine originale e torna al menu **Galleria effetti**.
- **Visualizza modifiche**: visualizza una vista ingrandita dell'immagine con le caselle verdi attorno alle aree corrette.
- **Annulla**: torna al menu **Galleria effetti** senza salvare le modifiche apportate agli occhi rossi.

**Elimina occhi rossi** è disponibile solo per le foto scattate con il flash.

## <span id="page-24-0"></span>**Modifica dei colori**

**Modifica colore** consente di applicare schemi di colori all'immagine visualizzata. Per modificare i colori:

- 1. Utilizzare il pulsante ▼ per selezionare **Modifica colore**, quindi premere il pulsante  $\frac{\text{Menu}}{\text{OK}}$ .
	- **Annulla**: torna al menu **Galleria effetti** senza salvare le modifiche.
	- **Bianco e nero**: converte le immagini a colori in bianco e nero.
	- **Seppia**: converte le immagini in una tonalità marrone per conferire loro un aspetto anticato.
	- **Tinte bianco e nero**: applica tonalità di colore alla versione in bianco e nero di un'immagine.
- 2. Utilizzare i pulsanti  $\blacktriangle \blacktriangledown$  per selezionare uno schema di colori e visualizzare l'anteprima dell'effetto sull'immagine.
	- **Annulla**: torna al menu **Galleria effetti** senza salvare le modifiche.
	- **Bianco e nero**: converte le immagini a colori in bianco e nero.
	- **Seppia**: converte le immagini in una tonalità marrone per conferire loro un aspetto anticato.
	- **Tinte bianco e nero**: applica tonalità di colore alla versione in bianco e nero di un'immagine.
- 3. Premere il pulsante  $\frac{M_{\text{enu}}}{\sqrt{K}}$  per selezionare lo schema di colori e visualizzare il sottomenu **Creatività**. Per regolare il colore, seguire le istruzioni visualizzate sullo schermo della

fotocamera.

4. Premere il pulsante  $\frac{\text{Mean}}{\text{OK}}$  per salvare una copia dell'immagine con lo schema di colori specificato e tornare al menu **Galleria effetti**. Premere il pulsante **O** / **D** per uscire senza salvare e tornare al sottomenu **Modifica colore**.

## **Aggiunta di contorni**

**Aggiungi contorni** consente di aggiungere un contorno predefinito all'immagine visualizzata. Per aggiungere un contorno:

- 1. Utilizzare il pulsante  $\blacktriangledown$  per selezionare  $\boxtimes$  **Aggiungi contorni**, quindi premere il pulsante  $\frac{\text{Menu}}{\text{OK}}$ .
- 2. Utilizzare i pulsanti  $\blacktriangle\blacktriangledown$  per selezionare un tipo di contorno e visualizzare l'anteprima dell'effetto sull'immagine.
	- **Annulla**: torna al menu **Galleria effetti** senza salvare le modifiche.
	- **Bordo sfumato**: applica all'immagine un contorno sfumato con vignettatura.
	- **Bordo interno**: l'immagine di estende oltre il bordo interno.
	- **Ovale**: aggiunge un contorno opaco ovale con i bordi in rilievo.
	- **Circolare**: aggiunge un contorno opaco circolare con i bordi in rilievo.
	- **Rettangolare**: aggiunge un contorno opaco rettangolare con gli angoli marcati.
	- **Rettang. arrotondato**: per il contorno opaco utilizza un rettangolo con gli angoli arrotondati.
	- **Quadrato**: aggiunge un contorno opaco quadrato con i bordi in rilievo.
- 3. Premere il pulsante  $\frac{M_{env}}{OK}$  per selezionare il contorno e visualizzare il sottomenu **Creatività**.

Per regolare il contorno, seguire le istruzioni visualizzate sullo schermo della fotocamera.

<span id="page-25-0"></span>4. Premere il pulsante  $\frac{\text{Mean}}{\text{OK}}$  per salvare una copia dell'immagine con il contorno specificato e tornare al menu **Galleria effetti**. Premere il pulsante **D**/D per uscire senza salvare e tornare al sottomenu **Aggiungi contorni**.

## **Registrazione dell'audio**

**Registra audio** consente di registrare un clip audio e associarlo a un'immagine esistente.

- 1. Selezionare  $\mathcal{Q}$  **Registra audio** per avviare immediatamente la registrazione.
- 2. Per interrompere la registrazione e associare il clip audio all'immagine visualizzata, premere il pulsante  $\frac{\text{Mean}}{\text{OK}}$ .
- 3. Per ascoltare l'audio associato alle foto o ai videoclip, trasferirli nel computer utilizzando il software HP Photosmart oppure utilizzare un alloggiamento opzionale HP Photosmart per collegare la fotocamera a un apparecchio TV.

Se all'immagine corrente è già associato un clip audio, quando si seleziona  $\mathcal{Q}$  **Registra audio** viene visualizzato il sottomenu **Registra audio** .

- **Conserva clip corrente**: conserva il clip audio corrente e torna al menu **Galleria effetti**.
- **Registra nuovo clip**: registra un nuovo clip audio che andrà a sostituire il precedente.
- **Elimina clip**: cancella il clip audio corrente e torna al menu **Galleria effetti**.

## <span id="page-26-0"></span>**5 Trasferimento e stampa di immagini**

È possibile trasferire immagini e videoclip con o senza il software HP Photosmart fornito insieme alla fotocamera. Tuttavia, il software HP Photosmart offre numerose funzioni per il trasferimento e la gestione delle immagini e guida l'utente nel processo di trasferimento.

## **Trasferimento delle immagini con il software HP Photosmart**

Se si è installato il software HP Photosmart (vedere *[Installare il software](#page-8-0)* a pagina 9), utilizzare questo metodo per trasferire le immagini e i videoclip nel computer.

- **Suggerimento** Questa operazione può essere eseguita anche utilizzando un
- alloggiamento opzionale HP Photosmart (vedere la Guida d'uso dell'alloggiamento).
- 1. Se sono state selezionate delle foto per la condivisione o per la stampa (vedere *[Uso](#page-29-0) [di HP Photosmart Express](#page-29-0)* a pagina 30), verificare che il computer sia collegato a una stampante e/o connesso a Internet.
- 2. Collegare la fotocamera e il computer utilizzando il cavo USB in dotazione con la fotocamera.
- 3. Accendere la fotocamera e seguire le istruzioni visualizzate sullo schermo del computer per trasferire le immagini. Per ulteriori informazioni, vedere la funzione Guida nel software HP Photosmart.

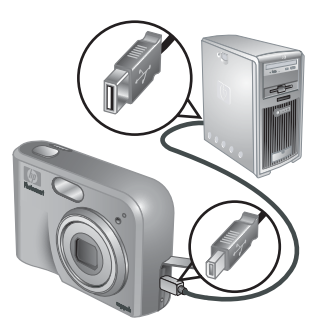

## **Trasferimento delle immagini senza il software HP Photosmart**

Se il software HP Photosmart non è installato:

- Non è possibile utilizzare le funzioni **Condividi** o **Acquisto stampe online** nel **menu Photosmart Express** della fotocamera (vedere *[Uso di HP Photosmart](#page-29-0) Express* [a pagina 30](#page-29-0)).
- Le immagini contrassegnate per la stampa non vengono stampate automaticamente quando la fotocamera è collegata al computer.

Tuttavia, è possibile trasferire immagini e videoclip sul computer con uno dei seguenti metodi:

- Collegamento diretto della fotocamera al computer (vedere *[Collegamento al](#page-27-0) computer* [a pagina 28](#page-27-0))
- Utilizzo di un lettore per schede di memoria (vedere *[Utilizzo di un lettore per schede](#page-27-0) di memoria* [a pagina 28](#page-27-0))

#### <span id="page-27-0"></span>**Collegamento al computer**

- 1. Spegnere la fotocamera, collegarla al computer utilizzando il cavo USB in dotazione con la fotocamera e riaccendere la fotocamera.
	- Sui computer Windows, la fotocamera viene visualizzata come periferica in Esplora risorse, rendendo possibile la copia delle immagini dalla fotocamera al computer.
	- Sui computer Macintosh, viene avviata automaticamente l'applicazione Image Capture o iPhoto, che guiderà l'utente nel trasferimento delle immagini sul computer.
- 2. Al termine del trasferimento delle immagini, scollegare la fotocamera dal computer. Se sul computer è in esecuzione Windows 2000 o XP e viene visualizzato un messaggio di **Rimozione non sicura** di una periferica, ignorarlo.

In caso di problemi, impostare la **Configurazione USB** della fotocamera su **Unità disco** (vedere **Configurazione USB** in *[Uso del menu Configura](#page-32-0)* a pagina 33) e collegarla nuovamente al computer.

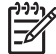

**Nota** Sui computer Macintosh, se si imposta la fotocamera su **Unità disco** e le applicazioni Image Capture o iPhoto non si avviano automaticamente, cercare sulla scrivania l'icona dell'unità disco denominata **HP\_M425** o **HP\_M525** e copiare manualmente le immagini. Per maggiori informazioni sulla copia dei file, consultare l'Aiuto Mac.

#### **Utilizzo di un lettore per schede di memoria**

È possibile inserire la scheda di memoria opzionale della fotocamera in un lettore per schede di memoria (acquistabile separatamente). Alcuni computer e stampanti HP Photosmart dispongono di un alloggiamento incorporato per le schede di memoria, che potrà essere utilizzato come lettore.

#### **Computer Windows:**

- 1. Inserire la scheda di memoria della fotocamera nel lettore per schede di memoria (o nell'alloggiamento per schede di memoria del computer).
- 2. Fare clic con il pulsante destro del mouse sull'icona **Risorse del computer** sul desktop, quindi selezionare **Esplora**.
- 3. Espandere la cartella dell'unità rimovibile, espandere la cartella **DCIM**, quindi fare clic sulla cartella della fotocamera.
- 4. Selezionare e copiare tutte le immagini in una cartella del computer.
- 5. Dopo aver verificato che tutte le immagini siano state trasferite correttamente, reinserire la scheda di memoria nella fotocamera.

#### **Computer Macintosh:**

- 1. Inserire la scheda di memoria della fotocamera nel lettore per schede di memoria (o nell'alloggiamento per schede di memoria del computer).
- 2. Si avviano automaticamente il software HP Photosmart, l'applicazione Image Capture o l'applicazione iPhoto, che guidano l'utente nella procedura di trasferimento delle immagini.

Se non si avvia automaticamente nessuna applicazione oppure si desidera copiare manualmente le immagini, cercare sulla scrivania l'icona dell'unità disco che rappresenta la scheda di memoria, quindi copiare le immagini sull'unità disco locale. Per maggiori informazioni sulla copia dei file, consultare l'Aiuto Mac.

## <span id="page-28-0"></span>**Stampa delle immagini dalla fotocamera**

Per stampare foto, è possibile collegare la fotocamera a qualsiasi stampante certificata PictBridge.

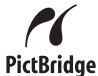

- 1. Controllare che la stampante sia accesa, che contenga carta e che non siano presenti messaggi di errore.
- 2. Verificare che la **Configurazione USB** della fotocamera sia impostata su **Fotocamera digitale** (vedere **Configurazione USB** in *[Uso del menu Configura](#page-32-0)* [a pagina 33](#page-32-0)).
- 3. Collegare la fotocamera e la stampante utilizzando il cavo USB in dotazione con la fotocamera, quindi accendere la fotocamera.
- 4. Quando la fotocamera è collegata alla stampante, sulla fotocamera viene visualizzato il menu **Imposta stampante**. Per modificare le impostazioni, utilizzare i pulsanti  $\blacktriangle\blacktriangledown$  della fotocamera per selezionare un'opzione di menu, quindi utilizzare i pulsanti (+ della fotocamera per modificare l'impostazione.

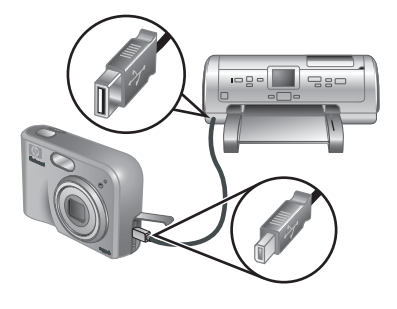

5. Per iniziare a stampare, premere il pulsante  $\frac{\text{Mean}}{\text{OK}}$ .

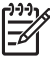

**Nota** In caso di problemi di stampa con una stampante non HP, rivolgersi al produttore della stampante. HP non fornisce assistenza clienti per stampanti non HP.

# <span id="page-29-0"></span>**6 Uso di HP Photosmart Express**

Con **HP Photosmart Express**, è possibile selezionare nella fotocamera le foto da stampare automaticamente (vedere *[Selezione delle immagini per la stampa](#page-30-0)* [a pagina 31](#page-30-0)) oppure acquistare le stampe online (vedere *[Acquisto di stampe online](#page-31-0)* [a pagina 32](#page-31-0)) alla successiva connessione della fotocamera al computer o alla stampante. È inoltre possibile personalizzare il menu **Photosmart Express** includendovi indirizzi e-mail, liste di distribuzione, album online e altri servizi online a scelta. Per personalizzare il menu **Photosmart Express**:

- 1. Impostare le destinazioni personalizzate sulla fotocamera (vedere *Configurazione delle destinazioni online nella fotocamera* a pagina 30).
- 2. Selezionare sulla fotocamera le immagini da inviare alle destinazioni online (vedere *[Invio delle immagini alle destinazioni online](#page-30-0)* a pagina 31).

Per utilizzare alcune funzioni del menu **Photosmart Express**, sul computer deve essere installato il software HP Photosmart, HP Photosmart Premier (Windows) o HP Photosmart Mac (Macintosh). Per informazioni su questo software, vedere *[Informazioni](#page-8-0) [sul software HP Photosmart](#page-8-0)* a pagina 9.

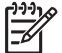

**Nota** I servizi disponibili online variano in base al paese o all'area geografica. Visitare il sito [www.hp.com/go/sharing.](http://www.hp.com/go/sharing)

## **Uso del menu Photosmart Express**

Per visualizzare il menu **Photosmart Express**, premere il pulsante . Per selezionare un'opzione di menu, utilizzare i pulsanti  $\blacktriangle \blacktriangledown$  per evidenziare una selezione, quindi premere il pulsante  $\frac{\text{Mean}}{\text{OK}}$ .

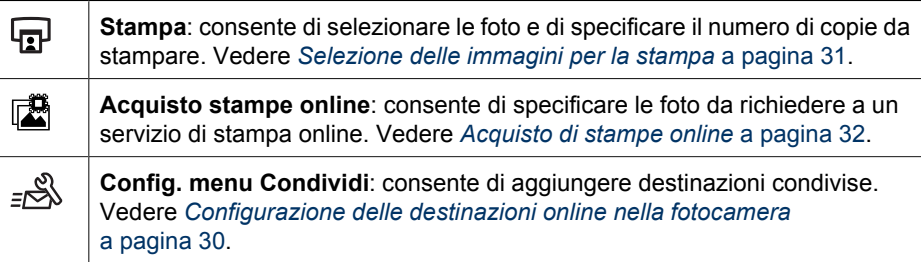

## **Configurazione delle destinazioni online nella fotocamera**

Nel menu **Photosmart Express** è possibile specificare fino a 34 destinazioni a scelta (quali indirizzi e-mail singoli e liste di distribuzione).

- 1. Verificare che il computer sia connesso a Internet.
- 2. Accendere la fotocamera e premere il pulsante ...
- <span id="page-30-0"></span>3. Evidenziare l'icona Besterian Condividi..., quindi premere il pulsante  $\frac{\text{Mean}}{\text{OK}}$ . Spegnere la fotocamera, collegarla al computer utilizzando il cavo USB in dotazione con la fotocamera e riaccendere la fotocamera. Per impostare le destinazioni nella fotocamera, seguire le istruzioni visualizzate nella finestra di dialogo **Condividi**.
- 4. Scollegare la fotocamera dal computer, quindi premere il pulsante  $\mathbb{Q}$  per verificare che le nuove destinazioni siano presenti nella fotocamera.

## **Invio delle immagini alle destinazioni online**

- 1. Accendere la fotocamera e premere il pulsante ...
- 2. Utilizzare i pulsanti  $\blacktriangle \blacktriangledown$  per evidenziare la prima destinazione.
- 3. Utilizzare i pulsanti  $\blacklozenge$  per selezionare una foto che si desidera inviare, quindi premere il pulsante  $\frac{\text{Menu}}{\text{OK}}$  per selezionarla. Sulla destinazione viene visualizzato un segno di spunta  $\checkmark$  nel menu **Photosmart Express**. Per deselezionare la destinazione, premere nuovamente il pulsante  $\frac{\text{Menu}}{\text{OK}}$ .
- 4. Utilizzare i pulsanti  $\blacktriangle\blacktriangledown$  per evidenziare la destinazione successiva, quindi premere il pulsante  $\frac{M_{\text{enu}}}{\sqrt{N}}$ . Per continuare a selezionare le immagini da inviare, ripetere il punto 3.
- 5. Per uscire dal menu **Photosmart Express**, premere il pulsante **0/0.**
- 6. Collegare la fotocamera al computer utilizzando il cavo USB in dotazione con la fotocamera. Le immagini vengono inviate automaticamente alle destinazioni.

## **Selezione delle immagini per la stampa**

- 1. Accendere la fotocamera e premere il pulsante ...
- 2. Utilizzare i pulsanti **AV** per evidenziare l'icona **<b>o** Stampa.
- 3. Utilizzare i pulsanti (III per visualizzare un'immagine che si desidera contrassegnare per la stampa, quindi premere il pulsante  $\frac{\text{Mean}}{\text{OK}}$  per visualizzare il sottomenu **Stampa**.
- 4. Utilizzare i pulsanti  $\blacktriangle \blacktriangledown$  per specificare il numero di copie da stampare (fino a 99), quindi premere il pulsante  $\frac{\text{Mean}}{\text{OK}}$ . Per deselezionare **Stampa**, selezionare nuovamente **Stampa**, impostare il numero di copie su **0**, quindi premere il pulsante  $\frac{\text{Menu}}{\text{OK}}$ .
- 5. Per selezionare immagini aggiuntive da contrassegnare per la stampa, utilizzare i pulsanti  $\bigoplus$  per visualizzare un'immagine, premere il pulsante  $\frac{\text{Mean}}{\text{OK}}$  e ripetere il punto 4.

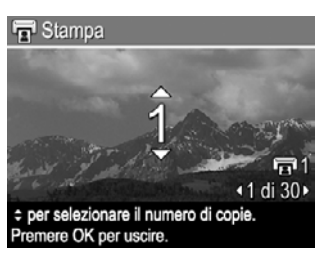

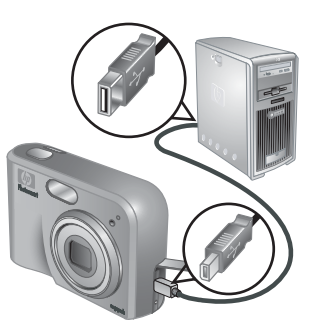

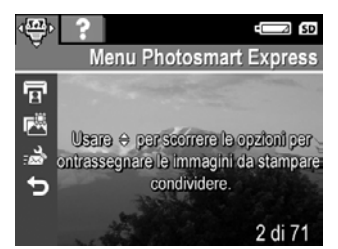

- <span id="page-31-0"></span>6. Per uscire dal menu **Photosmart Express**, premere il pulsante **0/D**.
- 7. Collegare la fotocamera a una stampante certificata PictBridge utilizzando il cavo USB in dotazione con la fotocamera. Le immagini selezionate vengono stampate automaticamente.

## **Acquisto di stampe online**

È possibile selezionare le immagini che si desidera stampare e ordinare la stampa online.

- 1. Verificare che il computer sia connesso a Internet.
- 2. Accendere la fotocamera e premere il pulsante ...
- 3. Utilizzare i pulsanti  $\blacktriangle \blacktriangledown$  per evidenziare l'icona **Acquisto stampe online**.
- 4. Per ogni immagine della quale si desidera ordinare la stampa, utilizzare i pulsanti  $\blacklozenge$  per visualizzare l'immagine, quindi premere il pulsante  $\frac{\text{Mean}}{\text{OK}}$ . Viene visualizzato un segno di spunta  $\checkmark$  sull'icona **Acquisto stampe online** nel menu **Photosmart Express**. Per deselezionare l'immagine, premere nuovamente il pulsante  $\frac{M_{\text{em}}}{Q_{\text{K}}}$ .
- 5. Collegare la fotocamera al computer utilizzando il cavo USB in dotazione con la fotocamera. Per acquistare le stampe, attenersi alle istruzioni visualizzate nella finestra di dialogo **Acquisto stampe online**.
- 6. Scollegare la fotocamera dal computer.

# <span id="page-32-0"></span>**7 Uso del menu Configura**

Il menu **Configura** consente di impostare le preferenze per il funzionamento della fotocamera.

- 1. Dalla modalità **Vista dal vivo** o **Riproduzione**, premere il pulsante  $\frac{\text{Mean}}{\text{OK}}$ , quindi utilizzare i pulsanti  $\blacklozenge$  per evidenziare  $\mathcal{R}$ .
- 2. Utilizzare il pulsanti  $\blacktriangle \blacktriangledown$  per evidenziare un'opzione di menu, quindi premere il pulsante  $\frac{M_{env}}{OK}$  per visualizzare il sottomenu dell'opzione di menu.
- 3. Utilizzare i pulsanti  $\rightarrow \infty$  per evidenziare un'impostazione, quindi premere il pulsante  $\frac{\text{Mean}}{\text{OK}}$ .
- 4. Per uscire dal menu **Configura**, premere il pulsante **0**/**D**.

Le impostazioni specificate restano invariate fino alla loro modifica.

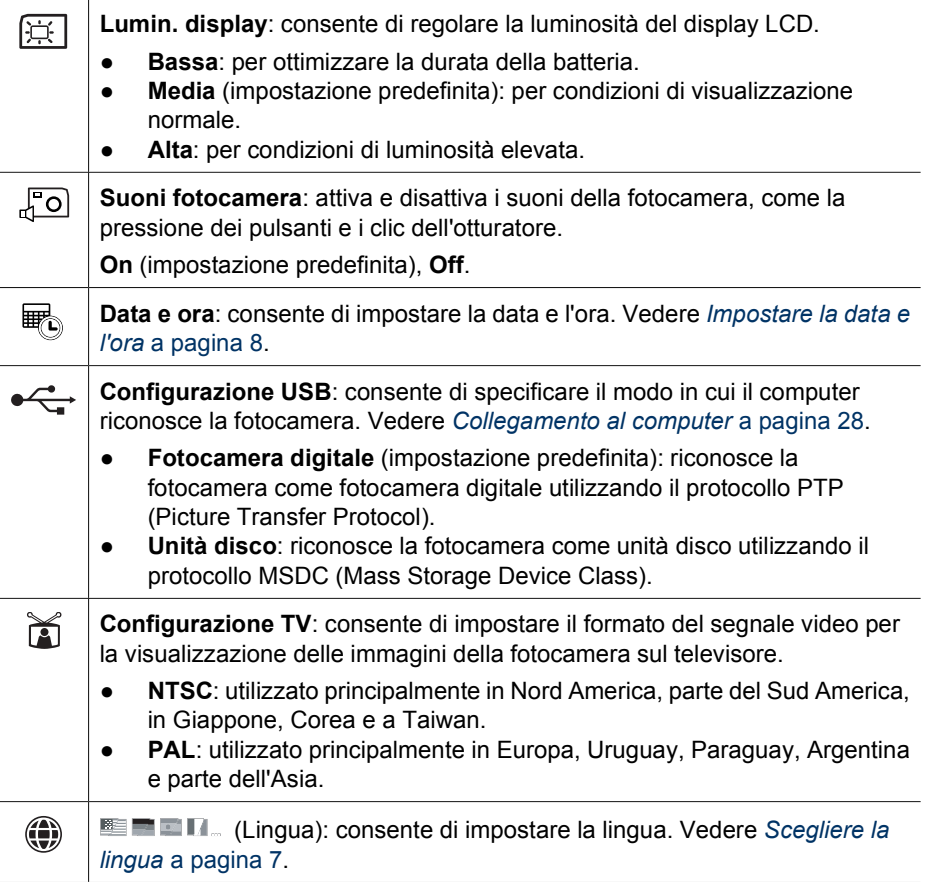

## <span id="page-33-0"></span>**8 Risoluzione dei problemi**

Questa sezione fornisce informazioni sui seguenti argomenti:

- Ripristino della fotocamera (vedere *Ripristino della fotocamera* a pagina 34)
- Possibili problemi e soluzioni (vedere *Problemi e soluzioni* a pagina 34)

## **Ripristino della fotocamera**

Se la fotocamera non risponde quando si premono i pulsanti, eseguire il ripristino.

- 1. Spegnere la fotocamera.
- 2. Rimuovere la scheda di memoria e le batterie, quindi disinserire l'alimentazione CA dalla fotocamera per almeno 5 secondi.
- 3. Reinserire le batterie e chiudere lo sportello del vano batteria/scheda di memoria.
- 4. Dopo aver accertato che la fotocamera funzioni senza una scheda di memoria opzionale, reinserire la scheda, se installata in precedenza. È anche possibile ricollegare l'alimentazione CA se si è scelta questa opzione.

Ripristinando la fotocamera, tutte le impostazioni ritorneranno ai valori predefiniti. Le immagini e i videoclip in memoria verranno conservati.

## **Problemi e soluzioni**

Utilizzare le seguenti informazioni per trovare le soluzioni ai problemi comuni che si possono riscontrare utilizzando la fotocamera.

#### **La fotocamera non si accende.**

- Ricaricare le batterie o inserirne di nuove, assicurandosi di posizionarle correttamente (vedere *[Installare le batterie](#page-6-0)* a pagina 7). Se si utilizzano batterie ricaricabili, verificare che siano batterie ricaricabili al nickel metallo idruro (NiMH).
- Controllare che l'adattatore CA HP sia collegato alla fotocamera (direttamente o tramite un alloggiamento opzionale) e ad una presa di alimentazione funzionante. Controllare che l'adattatore CA HP non sia danneggiato o difettoso.
- Ripristinare la fotocamera (vedere *Ripristino della fotocamera* a pagina 34).
- Verificare che la scheda di memoria sia del tipo adatto (vedere *[Memorizzazione](#page-44-0)* [a pagina 45](#page-44-0)). In tal caso, rimuovere la scheda di memoria e accendere la fotocamera; se la fotocamera si accende, formattare la scheda di memoria (vedere *[Installare e formattare una scheda di memoria opzionale](#page-7-0)* a pagina 8). Se la fotocamera non si accende, formattare la scheda di memoria utilizzando un lettore per schede di memoria, oppure sostituire la scheda.

#### **Le batterie NiMH devono essere ricaricate spesso.**

- Vedere *[Prolungamento della durata della batteria](#page-39-0)* a pagina 40.
- Le batterie nuove o che non sono state ricaricate recentemente devono essere ricaricate per raggiungere il livello massimo di carica.
- Se le batterie non sono state utilizzate per due mesi o più, ricaricarle.

#### **Le batterie NiMH non si ricaricano.**

- Provare a ricaricare le batterie dopo che si sono parzialmente scaricate.
- Utilizzare esclusivamente l'adattatore CA HP approvato.
- Se la carica delle batterie nel caricabatterie rapido HP o nello scomparto batterie di ricambio di un alloggiamento opzionale HP Photosmart non funziona, sostituire le batterie.

#### **La fotocamera non si accende quando si collega l'alimentazione CA, quindi la si scollega e ricollega.**

- Inserire le batterie nella fotocamera.
- Ripristinare la fotocamera (vedere *[Ripristino della fotocamera](#page-33-0)* a pagina 34).
- $\dot{\mathsf{E}}$  possibile che l'adattatore CA non funzioni correttamente. Provare a collegare un adattatore CA compatibile diverso.
- Provare a collegare l'adattatore CA in una presa diversa.

#### **La fotocamera non risponde quando si premono i pulsanti**

- Accendere la fotocamera.
- Quando la fotocamera è collegata a un computer (direttamente o tramite un alloggiamento opzionale), la maggior parte dei pulsanti non risponde.
- Sostituire o ricaricare le batterie.
- Ripristinare la fotocamera (vedere *[Ripristino della fotocamera](#page-33-0)* a pagina 34).
- Controllare se la scheda di memoria è difettosa. In tal caso, sostituirla.
- Formattare la memoria interna e/o la scheda di memoria (vedere *[Installare e](#page-7-0) [formattare una scheda di memoria opzionale](#page-7-0)* a pagina 8).

#### **La fotocamera non scatta la foto quando si preme il pulsante Otturatore.**

- Premere completamente il pulsante **Otturatore**.
- La scheda di memoria o la memoria interna sono piene. Trasferire le immagini dalla fotocamera al computer, quindi formattare la memoria interna o la scheda di memoria (vedere *[Installare e formattare una scheda di memoria opzionale](#page-7-0)* [a pagina 8](#page-7-0)). Altrimenti, sostituire la scheda con una nuova.
- È possibile che la fotocamera stia elaborando un'immagine. Attendere qualche secondo che la fotocamera finisca di salvare la foto prima di scattarne un'altra.

#### **Il display LCD non funziona.**

- Il display LCD è inattivo. Premere qualsiasi pulsante della fotocamera per riattivarla.
- Sostituire o ricaricare le batterie. Se il display LCD non si accende, rimuovere le batterie e collegare l'alimentazione CA (direttamente o tramite un alloggiamento opzionale). Se il display LCD continua a non accendersi, ripristinare la fotocamera (vedere *[Ripristino della fotocamera](#page-33-0)* a pagina 34).

#### **L'immagine è sfocata.**

- Utilizzare la funzione di **blocco della messa a fuoco** (vedere *[Uso della funzione di](#page-12-0) [blocco della messa a fuoco](#page-12-0)* a pagina 13).
- Utilizzare un treppiede per tenere ferma la fotocamera o aumentare la luce.
- Impostare il flash su <sup>A</sup> $\sharp$  Auto Flash o su  $\sharp$  Flash On e impostare la modalità di scatto su **Azione**.

#### **L'immagine è troppo luminosa.**

- Disattivare il flash (vedere *[Impostazione del flash](#page-14-0)* a pagina 15).
- Allontanarsi dal soggetto e utilizzare lo zoom.
- Regolare la **Compensazione esposizione** (vedere **Compensazione esposizione** in *[Uso del menu Cattura](#page-17-0)* a pagina 18).

#### **L'immagine è troppo scura.**

- Attendere che la luce naturale migliori, utilizzare il flash (vedere *[Impostazione del](#page-14-0) flash* [a pagina 15\)](#page-14-0), o aggiungere una luce indiretta.
- Regolare la **Compensazione esposizione** (vedere **Compensazione esposizione** in *[Uso del menu Cattura](#page-17-0)* a pagina 18).

#### **L'immagine presenta un livello elevato di granularità.**

- Utilizzare un'impostazione della **Velocità ISO** meno elevata (vedere **Velocità ISO** in *[Uso del menu Cattura](#page-17-0)* a pagina 18).
- Aggiungere una luce indiretta, utilizzare il flash (vedere *[Impostazione del flash](#page-14-0)* [a pagina 15](#page-14-0)), o attendere che la luce naturale migliori.
- Se la fotocamera è surriscaldata, l'effetto diminuisce man mano che la fotocamera si raffredda. Per migliorare la qualità delle immagini, evitare di tenere la fotocamera in luoghi con temperature troppo elevate.

#### **Mancano alcune immagini sulla fotocamera.**

Rimuovere la scheda di memoria e controllare se le immagini sono memorizzate nella memoria interna.

#### **La spia di accensione è illuminata ma il display LCD è spento.**

- Ripristinare la fotocamera (vedere *[Ripristino della fotocamera](#page-33-0)* a pagina 34).
- **Premere il pulsante Vista dal vivo/Riproduzione**  $\blacksquare/\blacksquare$  per riattivare il display LCD.

#### **La fotocamera risponde lentamente quando si cerca di rivedere le immagini.**

Vedere *[Memorizzazione](#page-44-0)* a pagina 45 e *[Capacità della memoria](#page-45-0)* a pagina 46 per suggerimenti sull'uso delle schede di memoria.

#### **La registrazione del video si interrompe improvvisamente. Il video viene salvato correttamente, ma è più corto del previsto.**

Sostituire la scheda di memoria con una scheda più veloce. Utilizzare schede ad elevate prestazioni, professionali, ultra o ad alta velocità.

#### **La registrazione del video termina improvvisamente e il video non viene riprodotto.**

Riformattare la scheda (vedere *[Installare e formattare una scheda di memoria](#page-7-0) opzionale* [a pagina 8\)](#page-7-0).

#### **La fotocamera si surriscalda e risulta molto calda al tatto.**

Ciò è perfettamente normale. Tuttavia, se la cosa non sembra normale, spegnere la fotocamera, scollegarla dall'adattatore CA e attendere che la fotocamera si raffreddi. Quindi esaminare la fotocamera e le batterie per verificare la presenza di eventuali danni.

Per ottenere la massima qualità delle immagini, spegnere la fotocamera quando non la si utilizza. Conservare la fotocamera in un luogo fresco.

#### **La fotocamera si blocca quando stabilisce una connessione con il computer.**

- Controllare che il cavo USB sia collegato correttamente alla fotocamera e al computer.
- Provare a collegare il cavo USB a un'altra porta USB del computer.
- Spegnere e riaccendere la fotocamera. Se il problema non si risolve, ripristinare la fotocamera (vedere *[Ripristino della fotocamera](#page-33-0)* a pagina 34).
- Se il problema persiste, contattare l'Assistenza HP (vedere *[Supporto al prodotto](#page-37-0)* [a pagina 38](#page-37-0)).

#### **Impossibile trasferire le immagini dalla fotocamera al computer.**

- Installare il software HP Photosmart (vedere *[Installare il software](#page-8-0)* a pagina 9), oppure vedere *[Trasferimento delle immagini senza il software HP Photosmart](#page-26-0)* [a pagina 27](#page-26-0).
- Impostare la fotocamera sulla modalità **Unità disco** (vedere *[Collegamento al](#page-27-0) computer* [a pagina 28](#page-27-0)).

#### **Quando si trasferiscono le immagini sul computer viene visualizzato un messaggio di errore.**

Chiudere il software Trasferimento HP Photosmart, rimuovere la fotocamera dall'alloggiamento opzionale o scollegarla dal cavo USB e ripristinare la fotocamera (vedere *[Ripristino della fotocamera](#page-33-0)* a pagina 34). Successivamente riavviare il processo di trasferimento delle immagini (vedere *[Trasferimento delle immagini con il software](#page-26-0) [HP Photosmart](#page-26-0)* a pagina 27).

#### **L'installazione o l'utilizzo del software HP Photosmart presenta dei problemi.**

- Assicurarsi che il computer soddisfi i requisiti minimi di sistema indicati sulla confezione della fotocamera.
- Visitare il sito Web per l'Assistenza clienti HP all'indirizzo: [www.hp.com/support](http://www.hp.com/support).

#### **Come ottenere stampe di qualità professionale se non si dispone di una stampante fotografica.**

Utilizzare la funzione **Acquisto stampe online** nel menu **Photosmart Express** (vedere *[Acquisto di stampe online](#page-31-0)* a pagina 32).

## <span id="page-37-0"></span>**9 Supporto al prodotto**

Questa sezione contiene informazioni relative all'assistenza per la fotocamera digitale, inclusi collegamenti a siti Web utili e descrizioni generali della procedura di assistenza.

## **Siti Web utili**

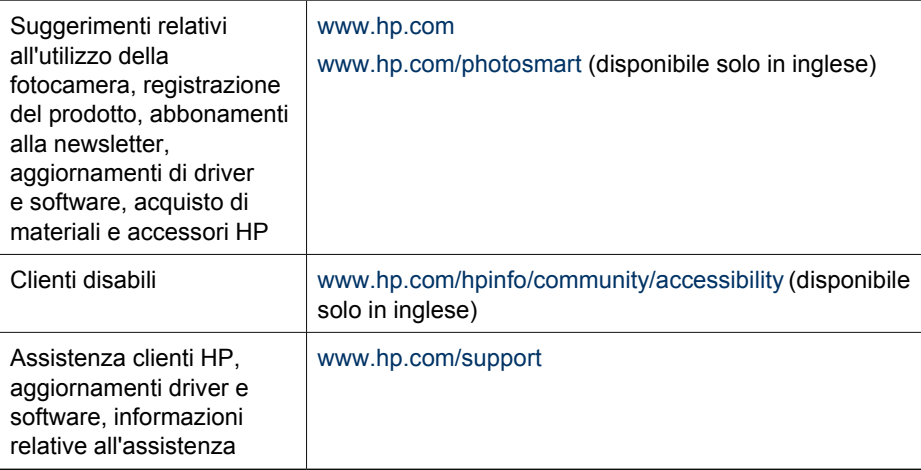

### **Assistenza**

Per ottenere prestazioni ottimali dal prodotto HP, l'Assistenza HP offre le seguenti possibilità:

- 1. Consultare la documentazione del prodotto.
	- Consultare la sezione *[Risoluzione dei problemi](#page-33-0)* a pagina 34 in questo documento.
	- Consultare la sezione della Guida in linea all'interno del software.
	- Consultare le schermate della Guida incorporata nella fotocamera.
- 2. Visitare il sito dell'Assistenza HP online all'indirizzo [www.hp.com/support](http://www.hp.com/support), oppure rivolgersi al punto vendita presso il quale è stata acquistata la fotocamera. L'Assistenza HP online è a disposizione di tutti i clienti HP. L'Assistenza HP online è la fonte più rapida presso cui ottenere informazioni aggiornate sui prodotti e assistenza professionale e include i seguenti servizi:
	- Possibilità di contattare rapidamente tramite e-mail gli specialisti dell'assistenza online qualificati.
	- Aggiornamenti di software e driver per la fotocamera.
	- Importanti informazioni sul prodotto e la risoluzione dei problemi per le questioni tecniche.
	- Aggiornamenti del prodotto proattivi, comunicazioni relative all'assistenza e newsletter HP (disponibili quando si registra la fotocamera).
- 3. Supporto telefonico HP. Le opzioni e le tariffe dell'assistenza variano a seconda del prodotto, del paese e della lingua. Per un elenco delle condizioni e dei numeri telefonici dell'assistenza, visitare il sito [www.hp.com/support.](http://www.hp.com/support)
- 4. Periodo successivo alla garanzia. Alla scadenza della garanzia limitata, è disponibile un servizio di assistenza online all'indirizzo [www.hp.com/support](http://www.hp.com/support).
- 5. Estensione o aggiornamento della garanzia. Se si desidera estendere o aggiornare la garanzia della fotocamera, rivolgersi al punto vendita presso il quale è stato effettuato l'acquisto oppure consultare le offerte del Pacchetto assistenza HP all'indirizzo [www.hp.com/support](http://www.hp.com/support).
- 6. Se è già stato acquistato un servizio del Pacchetto assistenza HP, consultare le condizioni dell'assistenza riportate sul contratto.

## <span id="page-39-0"></span>**A Gestione delle batterie**

La fotocamera utilizza due batterie di tipo AA, alcaline, fotografiche al litio o ricaricabili al nickel metallo idruro (NiMH). Le batterie alcaline consentono una durata molto inferiore alle batterie fotografiche al litio o al nichel (NiMH).

### **Informazioni importanti sulle batterie**

- Caricare completamente le batterie al nichel (NiMH) prima di utilizzarle per la prima volta.
- Inserire sempre correttamente le batterie nella fotocamera (vedere *[Installare le batterie](#page-6-0)* [a pagina 7\)](#page-6-0). Se le batterie non vengono inserite correttamente, lo sportello del vano potrebbe chiudersi, ma la fotocamera non potrà funzionare.
- Se non si intende utilizzare la fotocamera per più di due mesi, togliere le batterie dalla fotocamera a meno che non si utilizzino batterie ricaricabili e si lasci la fotocamera collegata a un alloggiamento opzionale o all'adattatore CA HP.
- La prestazioni di tutte le batterie peggiorano man mano che la temperatura scende. Per migliorare le prestazioni delle batterie, tenere la fotocamera o le batterie in una tasca interna, al caldo, se ci si trova in un ambiente freddo.

### **Prolungamento della durata della batteria**

Per conservare la carica delle batterie, il display LCD si spegne dopo un periodo di inattività. Premere qualsiasi pulsante della fotocamera per riattivarla. Dopo cinque minuti di inattività la fotocamera si spegne.

Per ottimizzare ulteriormente la durata delle batterie:

- Impostare **Lumin. display** su **Bassa** (vedere **Lumin. display** in *[Uso del menu Configura](#page-32-0)* [a pagina 33](#page-32-0)).
- Impostare la fotocamera su **Auto Flash** (vedere **Auto Flash** in *[Impostazione del flash](#page-14-0)* [a pagina 15](#page-14-0)).
- Utilizzare lo zoom ottico con moderazione.
- Se si accende la fotocamera solo per visualizzare le immagini, tenere premuto il pulsante  $\bigcirc$  **/**  $\bigcirc$  durante l'accensione della fotocamera per avviare in modalità **Riproduzione** senza estendere l'obiettivo.
- Collegare la fotocamera a un adattatore CA HP opzionale durante il trasferimento o la stampa.

#### **Precauzioni di sicurezza per l'uso delle batterie**

- Utilizzare sempre due batterie identiche con la stessa composizione chimica, marca ed età.
- Non gettare le batterie nel fuoco ed evitare che si surriscaldino. Conservare sempre le batterie in un luogo fresco.
- Non collegare i poli positivo e negativo di una batteria con oggetti metallici.
- Non trasportare o conservare le batterie con oggetti metallici. Non mettere le batterie in una tasca contenente delle monete.
- Non forare le batterie e non sottoporle a urti violenti o di altro tipo.
- Non eseguire saldature direttamente sulle batterie.
- Evitare che le batterie si bagnino.
- Non disassemblare né modificare le batterie.
- Interrompere immediatamente l'uso di una batteria se questa, quando la si usa, ricarica o conserva, emette un odore insolito, risulta estremamente calda (ricordare che è normale che la batteria si scaldi), cambia nel colore o nella forma o appare diversa in un qualsiasi altro modo.
- In caso di perdite di liquido dalle batterie e qualora il liquido entri a contatto con gli occhi, non strofinarli. Sciacquare bene con acqua a rivolgersi immediatamente ad un medico. Il liquido presente nella batteria, infatti, potrebbe causare serie lesioni agli occhi.

### <span id="page-40-0"></span>**Indicatori di alimentazione**

Se la carica delle batterie è bassa o se la fotocamera è collegata all'alimentazione CA, sul display LCD viene visualizzata una delle seguenti icone. Se in modalità **Vista dal vivo** o **Riproduzione** non compare alcuna icona della batteria, significa che la carica delle batterie è sufficiente per il normale funzionamento.

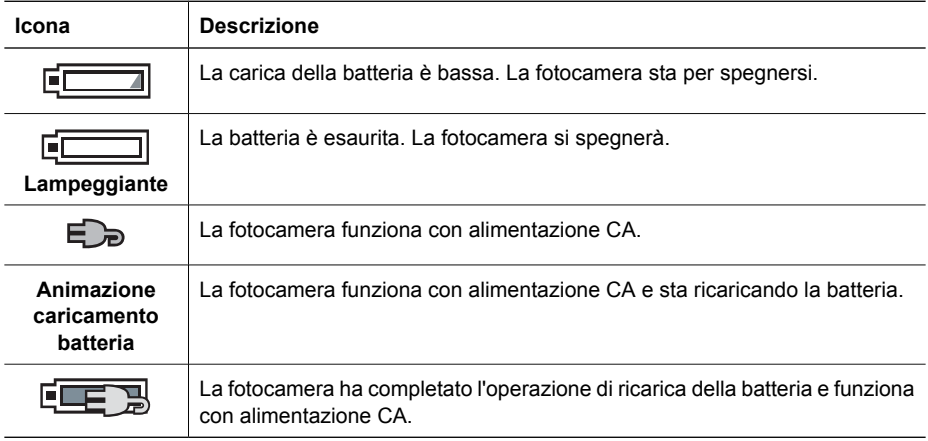

**Nota** Se la fotocamera resta priva delle batterie per un periodo di tempo prolungato, l'orologio potrebbe reimpostarsi e alla successiva accensione della fotocamera potrebbe apparire un messaggio che richiede di aggiornarlo.

#### **Numero di scatti per tipo di batteria**

La tabella che segue indica il numero di scatti minimo, massimo e medio realizzabile con le batterie alcaline, fotografiche al litio e ricaricabili al nickel (NiMH).

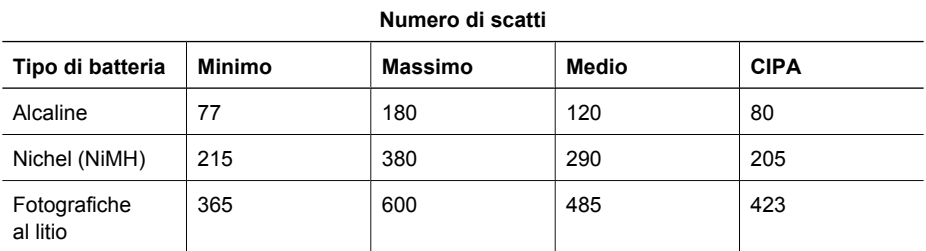

Per i numeri relativi alle colonne Minimo, Massimo e Medio, sono state scattate quattro foto per sessione con una pausa di almeno 5 minuti tra una sessione e l'altra. Inoltre:

- Il numero di scatti minimo è stato ottenuto con l'ampio utilizzo di **Vista dal vivo** (30 secondi per foto), di **Riproduzione** (15 secondi per foto) e di **Flash On**. Lo zoom ottico (in entrambe le direzioni) è stato utilizzato nel 75% degli scatti.
- Il numero di scatti massimo è stato ottenuto con il minimo utilizzo di **Vista dal vivo** (10 secondi per foto) e di **Riproduzione** (4 secondi per foto). Il flash e lo zoom ottico (in entrambe le direzioni) sono stati utilizzati nel 25% degli scatti.
- <span id="page-41-0"></span>● Il numero di scatti medio è stato ottenuto con l'utilizzo di **Vista dal vivo** 15 secondi per foto e di **Riproduzione** 8 secondi per foto. Il flash e lo zoom ottico (in entrambe le direzioni) sono stati utilizzati nel 50% degli scatti.
- Il numero CIPA si ottiene utilizzando gli standard definiti dalla Camera and Imaging Products Association.

#### **Rendimento delle batterie**

La tabella che segue indica i diversi risultati offerti dalle batterie alcaline, fotografiche al litio e ricaricabili al nickel (NiMH) in base al loro uso:

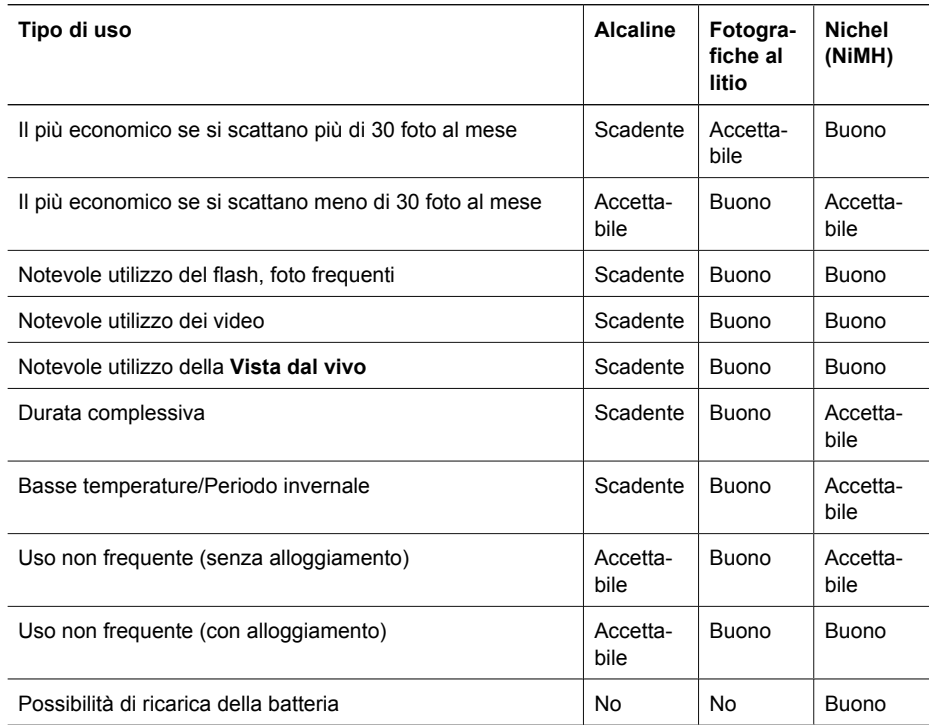

#### **Ricarica delle batterie NiMH**

È possibile ricaricare le batterie NiMH nella fotocamera mentre è collegata all'adattatore CA HP opzionale. Inoltre, è possibile caricare le batterie utilizzando un alloggiamento opzionale HP Photosmart dotato di scomparto batterie oppure un caricabatterie rapido opzionale. La tabella che segue indica i tempi medi di ricarica per una batteria completamente scarica, in base al punto di ricarica.

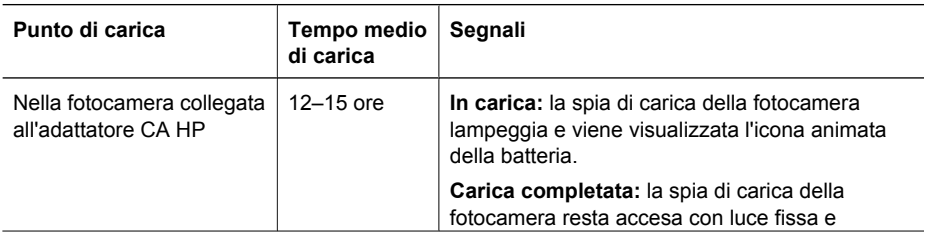

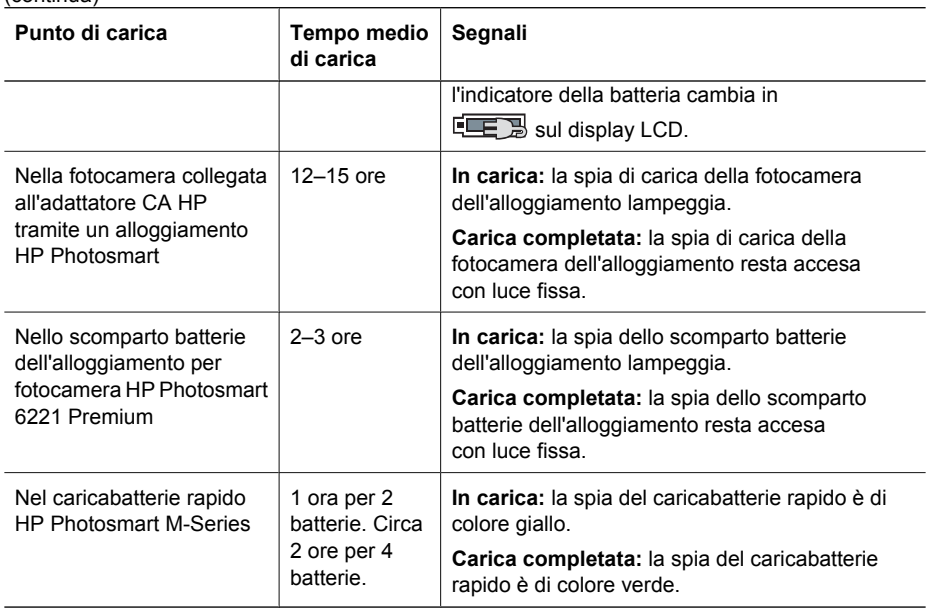

### **Precauzioni di sicurezza per la ricarica delle batterie**

<span id="page-42-0"></span>(continua)

Le batterie possono essere ricaricate nella fotocamera oppure è possibile acquistare un alloggiamento opzionale dotato di scomparto batterie o un caricabatterie rapido. Questi dispositivi potrebbero risultare caldi durante la carica delle batterie NiMH. Ciò è perfettamente normale. Tuttavia è opportuno seguire le precauzioni di sicurezza riportate di seguito.

- Nella fotocamera, nell'alloggiamento o nel caricabatterie rapido ricaricare esclusivamente batterie NiMH.
- Inserire le batterie NiMH rispettando il corretto orientamento.
- Utilizzare la fotocamera, l'alloggiamento o il caricabatterie rapido esclusivamente in un luogo asciutto.
- Non ricaricare le batterie NiMH in un luogo dove la temperatura sia troppo elevata, ad esempio vicino ad un fuoco o esposta alla luce solare diretta.
- Durante l'operazione di ricarica delle batterie NiMH, non coprire la fotocamera, l'alloggiamento o il caricabatterie rapido.
- Non utilizzare la fotocamera, l'alloggiamento o il caricabatterie rapido se le batterie NiMH sembrano danneggiate.
- Non disassemblare la fotocamera, l'alloggiamento o il caricabatterie rapido.
- Scollegare l'adattatore CA HP o il caricabatterie rapido dalla presa elettrica prima di pulirli.

<span id="page-43-0"></span>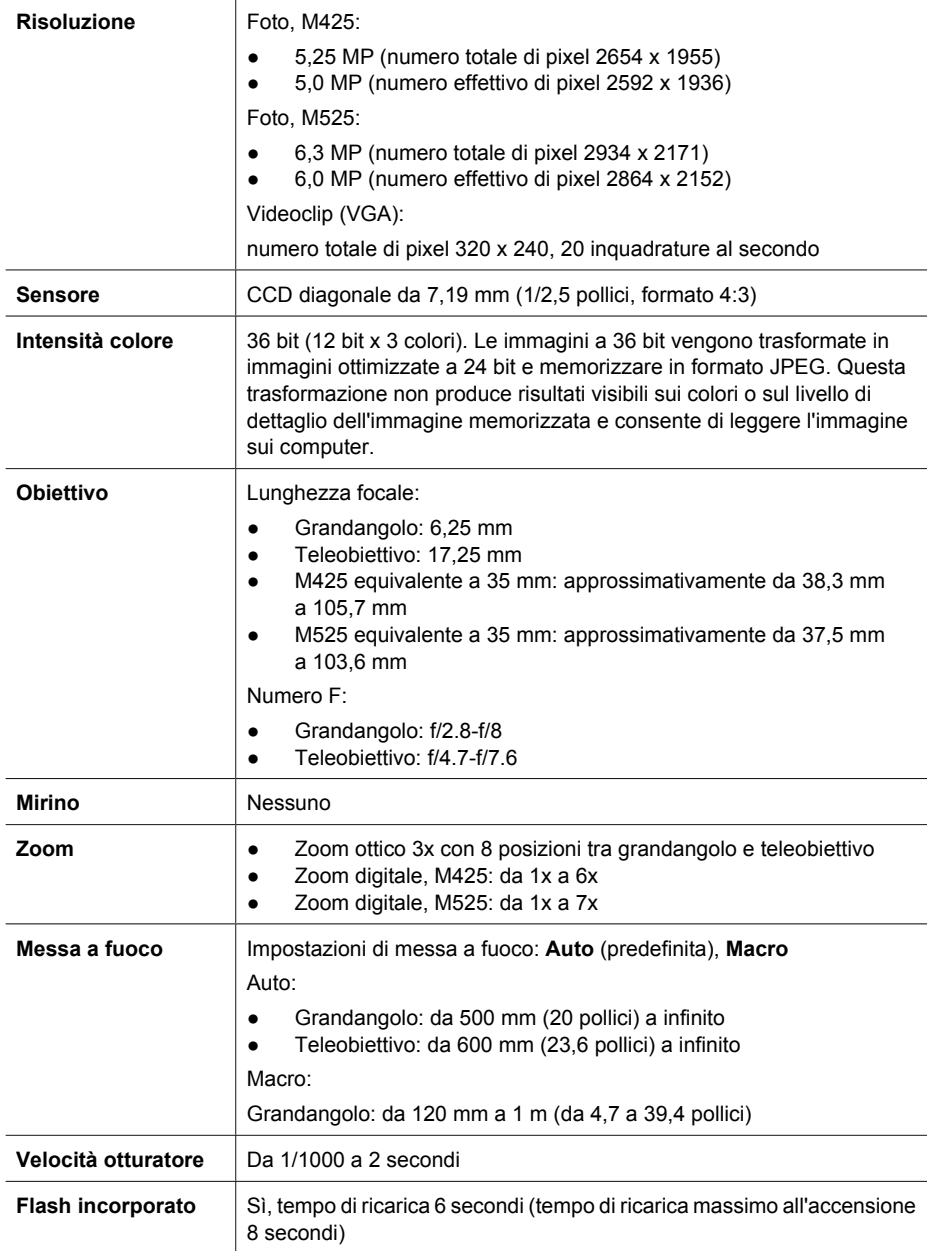

<span id="page-44-0"></span>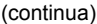

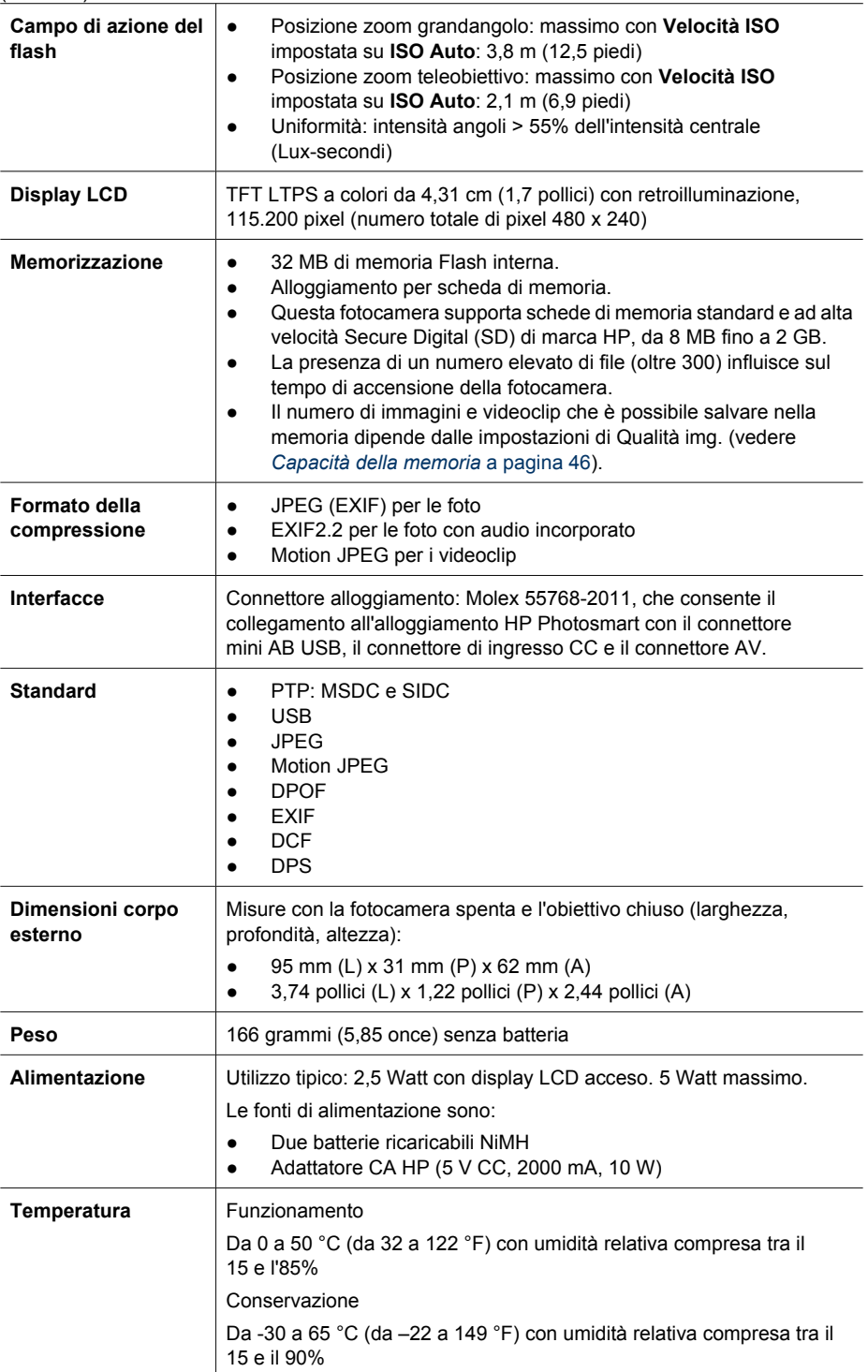

#### <span id="page-45-0"></span>**Capacità della memoria**

Ricordare che non tutta la memoria interna (32 MB) è disponibile per memorizzare le immagini perché una parte della memoria è utilizzata dalle operazioni interne della fotocamera. Le dimensioni effettive dei file e il numero di foto che è possibile memorizzare nella memoria interna o su una scheda di memoria variano a seconda del contenuto di ogni foto e della lunghezza dei clip audio associati.

#### **Qualità dell'immagine**

Le tabelle che seguono indicano il numero e la dimensione media delle foto che possono essere memorizzate nella memoria interna quando la fotocamera è impostata su un'opzione diversa da **Qualità img.** (vedere **Qualità img.** in *[Uso del menu Cattura](#page-17-0)* a pagina 18). **HP Photosmart M425**

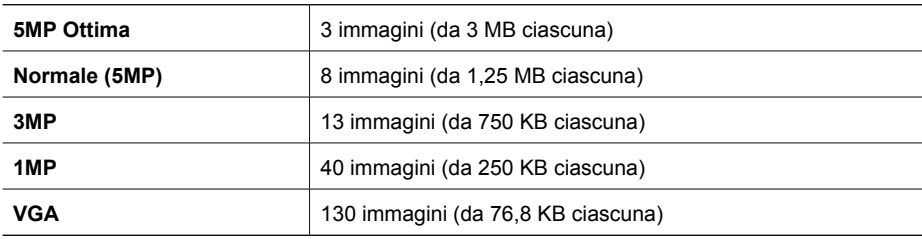

#### **HP Photosmart M525**

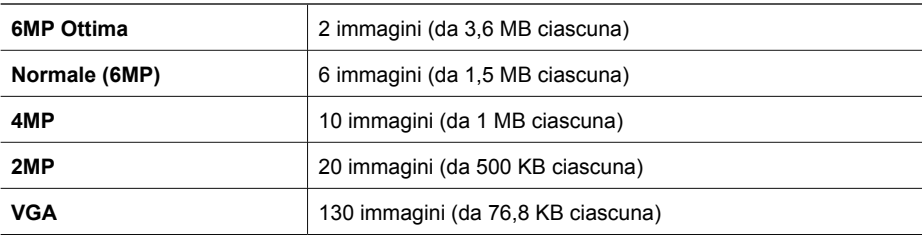

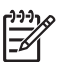

**Nota** I valori indicati si riferiscono alle immagini senza clip audio. Sessanta secondi di audio aggiungono 330 KB alla dimensione del file.

## <span id="page-46-0"></span>**Indice**

#### **A**

accensione/spegnimento [7](#page-6-0) adattatore CA [6](#page-5-0) aggiunta di contorni [25](#page-24-0) alimentazione adattatore [6](#page-5-0) indicatori [41](#page-40-0) ON/OFF, pulsante [5](#page-4-0) spia [5](#page-4-0) utilizzo [45](#page-44-0) Anteprime [23](#page-22-0) anteprime, controllo [5](#page-4-0) assistenza [38](#page-37-0) attivazione/disattivazione dell'alimentazione [7](#page-6-0) Auto, modalità [16](#page-15-0) autoscatto spia [6](#page-5-0) Autoscatto, modalità [16](#page-15-0), [17](#page-16-0) Azione, modalità [17](#page-16-0)

#### **B**

batteria NiMH [43](#page-42-0) batterie carica [7](#page-6-0) conservazione [40](#page-39-0) informazioni importanti per l'uso [40](#page-39-0) installazione [7](#page-6-0) rendimento [42](#page-41-0) scatti per [41](#page-40-0) Bilanciam. bianco [20,](#page-19-0) [21](#page-20-0)

#### **C**

Cattura, menu [18](#page-17-0) clip audio [11,](#page-10-0) [26](#page-25-0) colori [25](#page-24-0) Compensazione esposizione [19](#page-18-0), [21](#page-20-0) compressione, formato [45](#page-44-0) computer, collegamento [27,](#page-26-0) [28](#page-27-0) condivisione delle immagini [30](#page-29-0) configurazione delle destinazioni [30](#page-29-0) Configurazione TV [33](#page-32-0) Configurazione USB [28,](#page-27-0) [33](#page-32-0) connettore USB [6](#page-5-0)

contorni [25](#page-24-0)

#### **D**

Data e ora [8](#page-7-0), [33](#page-32-0) digitale, zoom [15](#page-14-0) dimensioni [45](#page-44-0) display LCD [6](#page-5-0)

#### **E**

Elimina, pulsante [6](#page-5-0) eliminazione dell'effetto occhi rossi [24](#page-23-0) esposizione [14](#page-13-0)

#### **F**

flash campo di azione [45](#page-44-0) riduzione effetto occhi rossi [16](#page-15-0) Flash, pulsante [5](#page-4-0) formattazione della scheda di memoria [8](#page-7-0) foto [11,](#page-10-0) [17](#page-16-0) fotocamera accensione/spegnimento [7](#page-6-0) dimensioni [45](#page-44-0) parti [5](#page-4-0), [6](#page-5-0) peso [45](#page-44-0) specifiche [44](#page-43-0)

#### **H**

HP Photosmart Express [30](#page-29-0) HP Photosmart, software [9](#page-8-0), [10](#page-9-0) HP, adattatore CA [6](#page-5-0)

#### **I**

immagini Bilanciam. bianco [20](#page-19-0) ingrandimento [23](#page-22-0) Inserimento di data e ora [19](#page-18-0) invio [31](#page-30-0) modalità di scatto [16](#page-15-0) numero rimanenti [11](#page-10-0) per batteria [41](#page-40-0)

Qualità img. [18](#page-17-0) trasferimento sul computer [27](#page-26-0) immagini, revisione [22](#page-21-0) impostazione di data e ora [8](#page-7-0) ingrandimento delle immagini [23](#page-22-0) Ingrandisci, controllo [5](#page-4-0) Inserimento di data e ora [19](#page-18-0) inserto alloggiamento [6](#page-5-0) installazione del software [9](#page-8-0) installazione della scheda di memoria [8](#page-7-0) intensità colore [44](#page-43-0) interfacce [45](#page-44-0) invio delle singole immagini [31](#page-30-0) invio di immagini via e-mail [30](#page-29-0)

#### **L**

LED [5,](#page-4-0) [6](#page-5-0) Lingua [7,](#page-6-0) [33](#page-32-0) Lumin. display [33](#page-32-0) lunghezza focale [44](#page-43-0)

#### **M**

Macro, modalità di scatto [17](#page-16-0) memoria capacità [46](#page-45-0) scheda [8](#page-7-0), [11,](#page-10-0) [45](#page-44-0) sportello scheda [6](#page-5-0) memoria interna [11](#page-10-0), [46](#page-45-0) memorizzazione [45](#page-44-0) menu Cattura [18](#page-17-0) Configura [33](#page-32-0) Photosmart Express [30](#page-29-0) Menu Configura [33](#page-32-0) Menu/OK, pulsante [5](#page-4-0) messa a fuoco blocco della messa a fuoco [13](#page-12-0) impostazioni [44](#page-43-0) messa a fuoco automatica [12](#page-11-0) ottimizzazione [13](#page-12-0) quadro [12](#page-11-0) microfono [6](#page-5-0)

modalità di scatto [16](#page-15-0) modifica dei colori [25](#page-24-0)

#### **N**

numero di foto [46](#page-45-0) foto rimanenti [11](#page-10-0) numero di foto rimanenti [11](#page-10-0) numero F [44](#page-43-0)

#### **O**

ON/OFF, pulsante [5](#page-4-0) online acquisto di stampe [32](#page-31-0) destinazioni [30](#page-29-0) Ora e data [33](#page-32-0) ottico, zoom [15](#page-14-0) Otturatore, pulsante [5,](#page-4-0) [12](#page-11-0)

#### **P**

Panorama, modalità [16](#page-15-0) parti della fotocamera [5](#page-4-0), [6](#page-5-0) peso [45](#page-44-0) Photosmart Express, menu [30,](#page-29-0) [31](#page-30-0) Photosmart Express, pulsante [5](#page-4-0) precauzioni di sicurezza per le batterie [40](#page-39-0), [43](#page-42-0) problemi e soluzioni [34](#page-33-0) procedura di assistenza [38](#page-37-0) pulsanti freccia [5](#page-4-0)

#### **Q**

Qualità dell'immagine [46](#page-45-0) Qualità img. [18](#page-17-0)

#### **R**

Regione [8](#page-7-0) registrazione clip audio [26](#page-25-0) videoclip [12](#page-11-0) Revisione [12](#page-11-0), [18](#page-17-0) richiesta di assistenza [38](#page-37-0) rimozione dell'effetto occhi rossi [24](#page-23-0) Riproduzione [22](#page-21-0) risoluzione [44](#page-43-0) risoluzione dei problemi [34](#page-33-0) Ritratto notturno, modalità [17](#page-16-0) Ritratto, modalità [16](#page-15-0)

#### **S**

Scatto continuo, modalità [17,](#page-16-0) [18](#page-17-0)

Scatto veloce, modalità [16](#page-15-0) selezione delle immagini per le destinazioni [31](#page-30-0) software, installazione [9](#page-8-0) soluzione dei problemi [34](#page-33-0) spazio disponibile in memoria [11](#page-10-0) specifiche [44](#page-43-0) Spiaggia e neve, modalità [17](#page-16-0) spie lampeggianti sulla fotocamera [5](#page-4-0), [6](#page-5-0) spie sulla fotocamera [5](#page-4-0), [6](#page-5-0) sportello vano batteria [6](#page-5-0) Sposta imm. su scheda [24](#page-23-0) stampa delle immagini [29](#page-28-0), [30](#page-29-0) stampa diretta [29](#page-28-0) stampe, acquisto online [32](#page-31-0) suoni della fotocamera [33](#page-32-0) Suoni fotocamera [33](#page-32-0)

#### **T**

Tramonto, modalità [17](#page-16-0) trasferimento delle immagini [27](#page-26-0)

#### **V**

Velocità ISO [20,](#page-19-0) [21](#page-20-0) velocità otturatore [44](#page-43-0) Video, pulsante [5](#page-4-0) videoclip [12](#page-11-0) Vista dal vivo/Riproduzione, pulsante [5](#page-4-0) visualizzazione delle anteprime [23](#page-22-0)

#### **Z**

zoom [14](#page-13-0), [15,](#page-14-0) [44](#page-43-0) Zoom, leva [5](#page-4-0)